## 붙임1 <sup>||</sup> 연구주제안내서(RFP)

지정공모(Top-down)

# - 바이오 신기술 기반 유전자변형생물체 R&D 고도화

## □ 추진배경

## ㅇ 사업추진 배경

- 바이오 신기술(유전자 가위 등) 적용 산물은 안전성 확보를 위해 관련 법령 등에 따라 위해성평가심사를 통과해야 기술사업화 단계 진입 가능
- 연구현장에서는 관련 비용 부담, 가이드라인 미비 등으로 위해성평가 심사 진입이 어려워 성과가 논문, 특허 등으로 그치는 경우 다수
- 연구자들은 기획 단계부터 규제를 함께 고민하는 연구를 추진하고,<br>-<br>정부는 규제 개선을 연계한 R&D 사업 체계 마련 필요

#### ㅇ 목적

- 관계 부처 협력을 통해 LMO\* 연구 및 위해성평가 기술, 관련 시설 안전 관리 고도화 및 가이드라인 개발‧배포를 통한 바이오 신기술 이용 연구 산물의 원활한 사업화 진입 달성
- \* Living Modified Organism(유전자변형생물체) : 유전자재조합기술과 세포융합기술 등 현대생명공학기술을 이용해 새롭게 조합한 유전자를 포함하고 있는 생명체

### ㅇ 참여부처 및 역할

### - 과학기술정보통신부, 산업통상자원부, 질병관리청

- ‧ (과기정통부) 기존에 개발한 바이오산물의 위해성심사 진입‧유도를 위한 고도화 연구지원
- ‧ (산업부‧질병청) 분야별‧용도별 위해성평가기술 및 모델 개발, 위해성 심사 및 안전관리 맞춤형 가이드라인 개발‧배포, 산업화 지원
- ㅇ 기획주안점
	- 동 사업은 다부처 참여사업으로서 사무국 설치를 통한 '협의체 운영 역할' 및 타 과제들과의 안정적‧전문적인 소통을 위한 'LMO R&D 그도화 역할'을 동시 수행하는 1개의 사업총괄운영 과제를 둠.<br>- 'LMO R&D 고도화 역할'수행 과제는 기존 타 사업, 기술수요 등을
	- 고려하여 미생물, 세포주 등 분야를 구분하여 선정함.<br>- 사업총괄운영 과제는 'LMO R&D 고도화 역할'을 모범적으로 수행하
	- 고, 동 사업 내 선정과제들의 위해성평가 심사 및 승인 과정에서의 애로사항 해소에 적극적으로 협조하여야 함.

과제제안요구서(RFP) E6-21-1-01

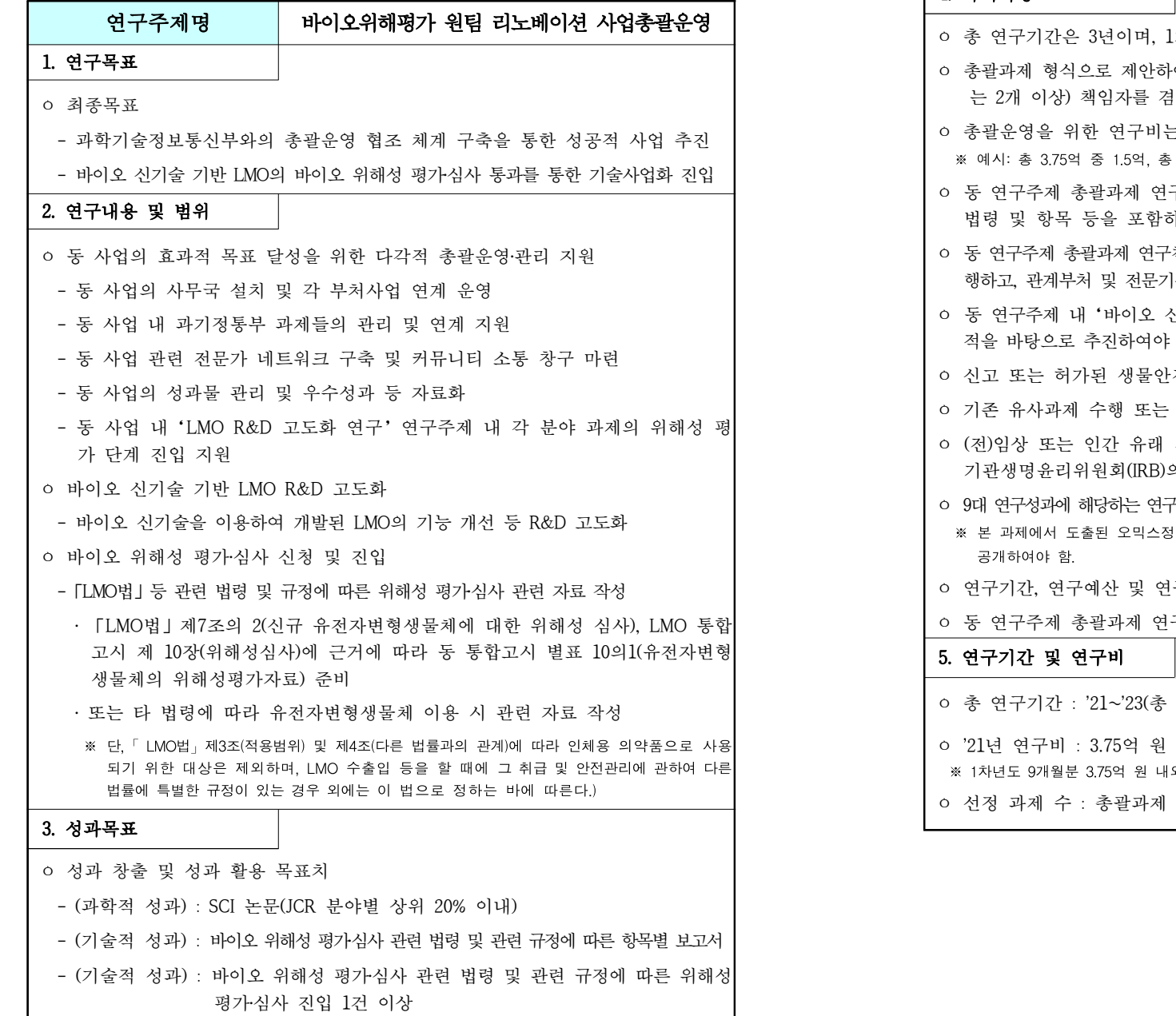

# 4. 특기사항 1차년도 연구기간은 9개월임. 여야 하며, 총괄과제 연구책임자는 세부과제(세부과제 수 함. 는 총연구비의 2/5 이내<mark>로 함.</mark><br><sub>5 5억 중 2억</sub> 구책임자는 향후 염두하고 있는 구체적인 위해평가 관련 하여 과제 추진 전략 방안을 제시하여야 함. ·책임자는 동 사업의 후속사업 추진 시 주요 자문 역할을 수 1관의 정책 및 관련 계획 마련에 적극적으로 협조하여야 함. 신기술 기반 LMO R&D 고도화' 는 기존에 개발된 연구실 함(새로운 LMO 개발 단계부터의 연구는 허용하지 않음.) ·저 연구시설에서 연구를 수행하여야 함. 참여하고 있는 경우는 중복지원을 지양함. 시료를 이용하는 경우 동물실험윤리위원회(IACUC) 또는 의 승인을 받아야 함. 구개발성과물은 전담기관에 등록 또는 기탁해야 함.<br>1보. 임상정보 등은 관련 규정 및 절차에 따라 관련 기관에 등록 및 구내용은 변경될 수 있음. 구책임자는 참여율 30% 이상을 필수로 함. 3년) ㅇ '21년 연구비 : 3.75억 원 내외 외, 2차년도 이후 5억 원 내외 1개 내외

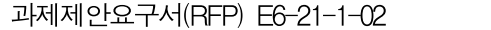

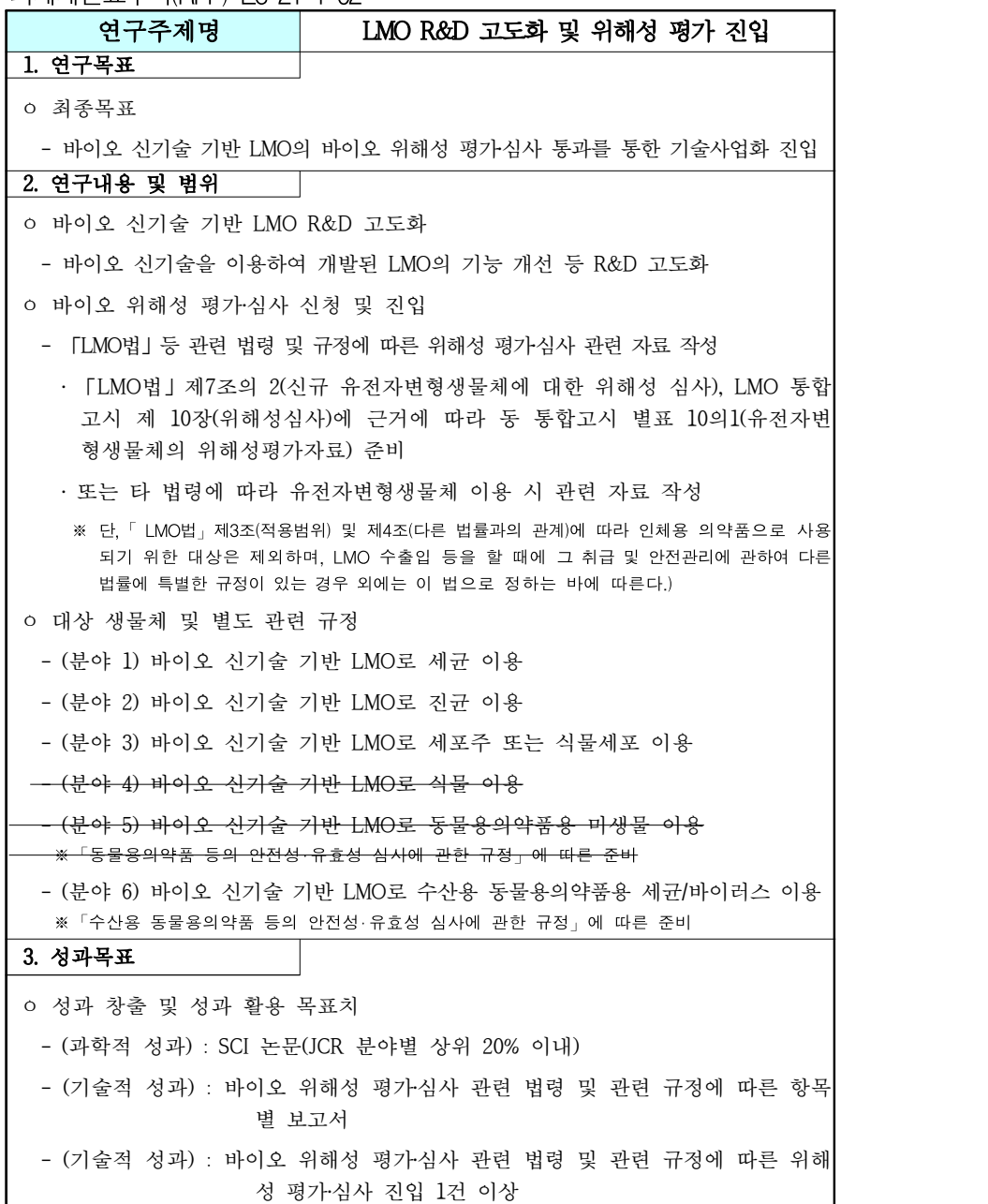

## 4. 특기사항 (분야 1, 2, 3) ㅇ 총 연구기간은 2년이며, 1차년도 연구기간은 9개월임. (분야 4, 5, 6) ㅇ 총 연구기간은 3년이며, 1차년도 연구기간은 9개월임. (분야 공통) ㅇ 단위과제 형식으로 제안하여야 함. ㅇ 동 연구주제 단위과제 연구책임자는 향후 염두하고 있는 구체적인 위해평가 관련 법령 및 항목 등을 포함하여 과제 추진 전략 방안을 제시하여야 함. ㅇ 기존에 개발된 연구실적을 바탕으로 추진하여야 함(새로운 LMO 개발 단계부터의 연구는 허용하지 않음.) ㅇ 신고 또는 허가된 생물안전 연구시설에서 연구를 수행하여야 함. ㅇ 기존 유사과제 수행 또는 참여하고 있는 경우는 중복지원을 지양함. ㅇ (전)임상 또는 인간 유래 시료를 이용하는 경우 동물실험윤리위원회(IACUC) 또는 기관생명윤리위원회(IRB)의 승인을 받아야 함. ㅇ 9대 연구성과에 해당하는 연구개발성과물은 전담기관에 등록 또는 기탁해야 함.<br>※ 본 과제에서 도출된 오믹스정보, 임상정보 등은 관련 규정 및 절차에 따라 관련 기관에 등록 및 공개하여야 함. ㅇ 연구기간, 연구예산 및 연구내용은 변경될 수 있음. ㅇ 동 연구주제 단위과제 연구책임자는 참여율 30% 이상을 필수로 함.<br><mark>5. 연구기간 및 연구비</mark> ㅇ 총 연구기간 - (분야 1, 2, 3) '21∼'22(총 2년) - (분야 4, 5, 6) '21∼'23(총 3년) ㅇ '21년 연구비 : 2.25억 원 내외 ※ 1차년도 9개월분 2.25억 원 내외, 2차년도 이후 3억 원 내외 ㅇ 선정 과제 수 : 단위과제 16개 내외 - (분야 1) 단위과제 6개 내외 - (분야 2) 단위과제 5개 내외 - (분야 3) 단위과제 1개 내외 - (분야 4) 단위과제 1개 내외 - (분야 5) 단위과제 1개 내외 - (분야 6) 단위과제 2개 내외(세균 이용 1개, 바이러스 이용 1개)

## 붙임2 신규과제 신청 FAQ

## **1 신청 기본사항 관련**

- **Q1-1. 연구주제안내서와 공고문에 제시된 '총괄과제', '단위과제', '위탁과제'의 차이는 무엇인가요?**
- 1개의 과제로 구성되어 연구과제를 수행하는 주관연구기관이 단독인 경우 단위과제, 2개 이상의 세부과제로 구성된 과제의 경우 총괄과제입니다.
- 이 때 총괄과제 연구책임자는 1개 세부과제 연구책임자를 반드시 겸하여야 합니다.
- 위탁과제는 단위, 세부 연구개발과제의 일부를 위탁받아 수행하는 과제의 형태를 의미하며, 하나의 과제로 관리됩니다.
- 각 연구주제 안내서 등에 명시된 과제 종류를 반드시 확인하여 그에 맞는 과제 구성 및 연구개발계획서 작성이 요구됩니다.

※ 공고문의 '[표1] 내역사업별 신규과제 개요' 및 각 연구주제 안내서별 '특이사항' 참조

#### **Q1-2. 3책 5공이 뭔가요?**

- 「국가연구개발사업의 관리 등에 관한 규정」 제32조(연구수행에의 전념)에서 연구자가 수행할 수 있는 연구개발과제는 최대 5개 이내, 그 중 책임자로 수행할 수 있는 과제는 3개 이내로 제한하고 있습니다. 이를 줄여 '3책 5공' 이라고 말합니다.
- 참고로 총괄책임자가 수행하는 세부과제는 중복 카운트 하지 않습니다.

**Q1-3. 과제 다수 신청 가능 여부? 여러 주제 신청 가능한지요?**

- 해당 공고에서 1개의 과제만 신청가능하며, 세부과제 책임자로 연구에 참여하는 것도 신청으로 간주합니다. 즉, 한 연구주제 내에서 두 개 이상의 총괄과제의 세부과제 책임자로 참여하는 것도 **중복신청**에 해당합니다.
- 단, 상기 모든 경우에 관련 규정의 '3책 5공' 및 참여율 기준을 준수하여야 합니다.
- 중복신청인 경우 중복신청자가 포함된 모든 총괄/단위 과제가 평가 대상에서 제외됩니다.

### **Q1-4. 참여율이 뭔가요?**

- 인건비가 이미 확보된 기관(연구자)의 경우 실제로 해당 연구개발과제에 참여하는 정도를 말하며, 정부출연연구기관 및 특정연구기관 등 인건비가 100퍼센트 확보되지 않은 기관(연구자)의 경우 연구원의 연봉총액을 100으로 할 때 해당 연구개발과제에서 연구원에게 지급될 인건비의 비율을 말합니다.
- 수행중인 국가연구개발사업의 참여율 합계가 100%\*를 초과할 수 없습니다.
- \* 인건비가 100% 확보되지 않는 정부출연연구소 및 특정연구소는 130%
- **Q1-5. 과제 신청 시 최소 참여율 제한이 있나요?**
	- 총괄/단위과제 책임자로 참여하는 경우 연구주제안내서 및 공고문에 명시된 최저 참여율을 준수하여야 합니다. (연구개발비 규모에 따라 상이하므로 연구주제안내서 및 공고문 참조)
	- ※ 총괄과제 책임자는 본인이 수행하는 세부과제 연구개발계획서에 총괄과제책임자 최저 참여율 이상의 참여율을 기입
	- 세부과제 책임자로만 참여하는 경우 30% 이상 필수, 공동연구원은 30%이상을 권장합니다.
- **Q1-6. 연구개시일이 같은 2개 이상의 연구주제에 과제를 신청하려고 합니다. '3책 5공(참여율) 초과 신청 시 선정 우선순위' 서류를 제출해야하나요?**
	- 연구자분이 수행하고 계신 과제 현황에 따라 다릅니다.
	- 해당 증빙은 **연구개시일이 같은** 워천기술개발사업 바이오분야 사업에 **복수로** 신청하신 과제 중 2개 이상의 과제가 선정되었을 때 3책 5공 및 참여율을 준수하지 못하는 경우에만 제출합니다.

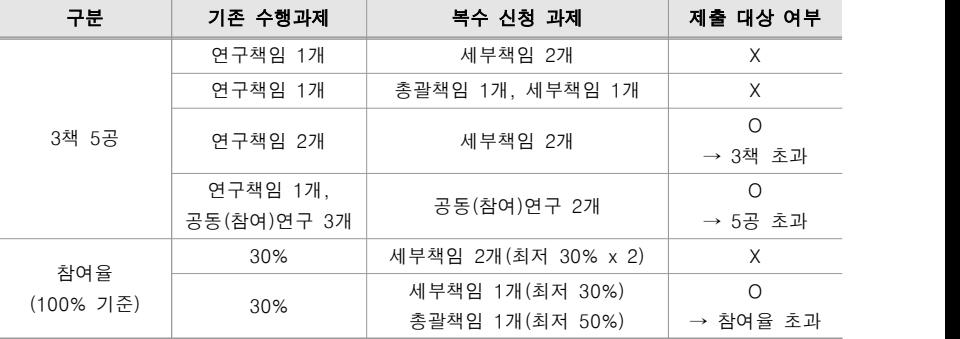

표. 3책 5공(참여율) 초과 신청 시 선정 우선순위 제출 대상 예시

## **Q1-7. 기초연구사업을 수행중인데 과제를 신청할 수 있나요? / 기초연구사업과 이 사업을 동시에 신청할 수 있나요?**

- 기초연구본부의 1인 1과제 정책은 기초연구사업에만 해당합니다. 본 공고는 국책연구본부의 원천기술개발사업으로서 해당 정책 해당사항이 아닙니다.
- 다만 3책5공 및 참여율은 공통 사항이오니 신청 시 이를 고려하시기 바랍니다.

### **Q1-8. 과제 신청 시 IRB승인을 받아야 하나요?**

- IRB승인은 과제 선정 후 해당 실험을 시작하시기 전에 득하시면 됩니다. 신청 시 IRB 승인과 관련하여 제출해야하는 서류는 없습니다.

## **2 연구개발계획서, 증빙서류 작성·제출 관련**

### **Q2-1. 연구개발계획서 제본(Hard-copy)을 제출해야 하나요?**

- 아니요. 제출하실 필요 없습니다.

#### **Q2-2. 제본을 제출하지 않으면 직인은 어떻게 하나요?**

- 계획서 첫 페이지의 기관장 직인은 기관 온라인 승인으로 대체합니다. 표지를 직인이 찍힌 이미지로 대체하거나, 표 안에 직인 이미지를 첨부하지 마세요.
- 증빙서류의 직인은 실제 직인을 득하여 스캔파일을 첨부합니다.

## **Q2-3. 사업명은 어떻게 쓰나요?**

- 부처사업명(대): 원천기술개발사업
- 사업명(중): 바이오·의료기술개발사업
- 세부사업명(소): 바이오위해평가 원팀 리노베이션 사업

## **Q2-4. 연구자 신청기간과 주관기관 승인 기간은 어떤 차이가 있나요?**

- 연구자 신청 기간: 연구자가 연구개발계획서와 증빙서류 업로드 및 유효성 검사에 따른 오류사항 수정을 마치고, 주관기관 승인 요청까지 마쳐야 하는 기간
- 연구수행기관 승인 기간: 수행기관에서 연구개발계획서와 증빙서류를 검토 하여 이상 없음을 확인한 뒤 승인을 완료하여야 하는 기간
- ※ 연구자 신청 기간 중에도 주관기관(수행기관) 승인 가능
- ※ 연구자 신청 기간에 접수된 과제에 한하여 주관기관 승인 기간 중 연구개발계획서 반려 및 수정 가능
- 마감 연장은 절대 불가하며, 상세 신청기간은 공고문에서 확인바랍니다.

#### **Q2-5. 연구개발계획서 온라인 제출 방법은 어떻게 되나요?**

- 과제구성에 맞게 총괄/단위/세부/위탁 과제별로 각 과제의 책임자가 연구개발계획서 한글파일(hwp)과 별첨자료 PDF 파일(첨부 번호별로 각각 1개)을 제출합니다.
	- ※ 총괄과제책임자는 총괄과제와 본인이 겸하여 수행하는 세부과제 연구개발계획서, 별첨자료 업로드 필수
- 연구자가 업로드 후에 연구자가 속한 소속기관 별로 기관담당자(대학의 경우 산학협력단)가 기한 내에 반드시 '기관승인'을 완료해야 접수 완료됩니다.
- 세부 사항은 공고문 붙임 4. ERND 접수매뉴얼 및 오류 설명을 참고해 주세요.

### **Q2-6. 연구개발계획서 파일 제출은 이메일에 파일 첨부하듯이 올리나요?**

- 절대 아닙니다. 연구개발계획서 파일을 업로드 하시면 데이터 추출 양식\*에서 데이터를 추출하여 검증을 실시합니다. 검증 결과 **작성오류가 있으면 업로드가**<br>**완료되지 않으며** 작성오류 사항을 수정하여 재 업로드 하여야 합니다.
- \* 연구개발계획서 상 '양식 AXXX' 이라는 머리표가 달린 표
- 작성오류 수정에 많은 시간이 소요되기 때문에 최소 2~3일 전 연구 내용 이외의 표만이라도 작성을 완료하시어 업로드 해 보시기를 적극 권장합니다. - 주요 작성 오류는 본 공고문의 붙임 4를 참고하시기 바랍니다.

#### **Q2-7. 별첨자료(첨부파일)는 합쳐서 하나의 파일로 올리나요?**

- 증빙서류는 번호별로 각각 하나의 파일로 업로드 하며, 다음과 같은 순서로 한 번에 하나씩 업로드 및 종류 선택을 하셔야 합니다.

① 하단의 '파일추가' 버튼을 누르고 한 개의 파일을 선택한 뒤 '열기'를 누릅니다. ② '첨부문서' 열에서 해당 증빙서류의 종류를 선택합니다. ③ 위의 두 과정을 반복하여 제출해야 하는 증빙서류를 모두 업로드 합니다. ④ '저장' 버튼을 눌러 업로드 된 파일을 저장합니다.

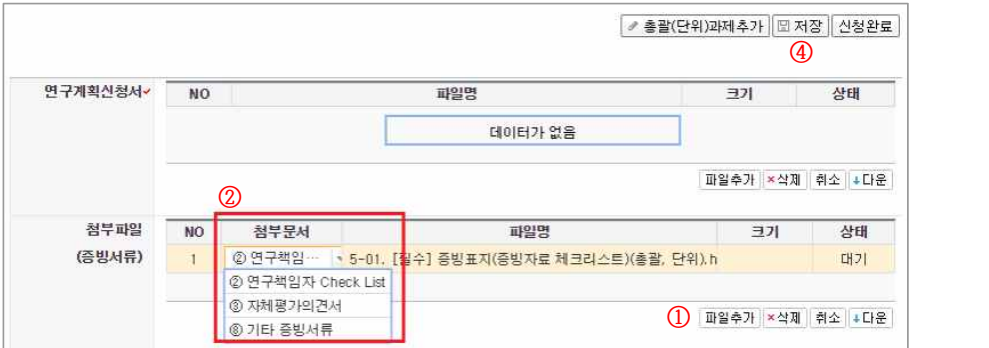

## **Q2-8. 연구데이터 관리계획서 제출 대상은 어떻게 되나요?**

- 신규과제 전체가 대상입니다.

#### **Q2-9. 연구개발계획서의 분량 제한이 있나요?**

- 12개월 기준 연 정부출연금에 따라 분량 제한이 있습니다.
- 목차 1(연구 개발의 필요성)∼4(연구 개발 결과의 활용 방안 및 기대 효과)까지 해당

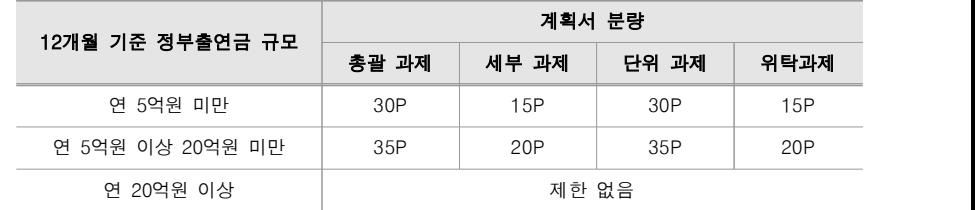

#### **Q2-10. 연구개발계획서 표지의 연구기간은 어떻게 쓰나요?**

- 공고문의 연구주제별, 연차별 연구기간 및 과제별 지원규모 표를 참고하여 작성하며, 다년도 연구기간은 연구주제 안내서를 참고하여 작성합니다.

### **Q2-11. 표지와 연구비 총괄표의 연구비는 몇 차년도 까지 쓰나요?**

- 총 연구기간에 대해서 작성하며, 빈 칸은 삭제하지 않습니다.
- 칸이 부족한 경우 추가 가능합니다.

### **Q2-12. 연구계획서 작성 시 최근 5년의 기준은 어떻게 되나요?**

- 접수마감일을 기준으로 합니다.

#### **Q2-13. 과제 신청시 기관담당자의 화면에서 신청한 과제가 안보이는데 어떻게 하나요?**

- 신청하신 과제의 주관기관이 정상적으로 신청하셨는지 확인하셔야 합니다.<br>-<br>**소속하신 기관의 기관담당자**에게 사전 확인하여 주시기 바랍니다.
- 기관담당자가 신청하고자 하는 사업의 사업권한을 발급받으셨는지 확인이 필요 합니다. 사업권한이 없을 경우 지식정보팀으로 문의하여 주시기 바랍니다.

## **3 연구개발비 관련**

- **Q3-1. 연구주제안내서와 공고문에 명시된 연구개발비는 민간부담금이 포함된 금액인가요?**
- 공고문 및 연구주제 안내서에 명시된 연구개발비는 **총괄/단위 기준**으로 과제당<br>-<br>지원되는 **'정부출연금'**입니다. 참여기업의 연구개발비 출연 및 부담 기준 등에서 언급되는 **'총 연구개발비'는 정부출연금, 기업체부담금, 정부외출연금을**<br>**합산한** 금액입니다.

### **Q3-2. 연구개발비는 간접비, 부가세 포함인가요?**

- 간접비, 부가세 등이 모두 포함된 금액이며, 간접비 비율은 "국가연구개발사업 기관별 간접비 계상기준" 고시를 따릅니다.
- 면세 관련 조건은 부가가치세법 시행령 제42조 및 부가가치세법 시행규칙 제32조를 참고하시기 바랍니다.

## **Q3-3. 간접비는 어떻게 계산하나요?**

(총 연구비 – 간접비 - 미지급 인건비 - 현물 – 위탁연구개발비) × 간접비율 ≤ 간접비

- 간접비율은 「국가연구개발사업 기관별 간접비율 계상기준」참조
- 간접비율이 고시되지 않은 기관은 아래의 구분에 따라 간접비율을 적용합니다.

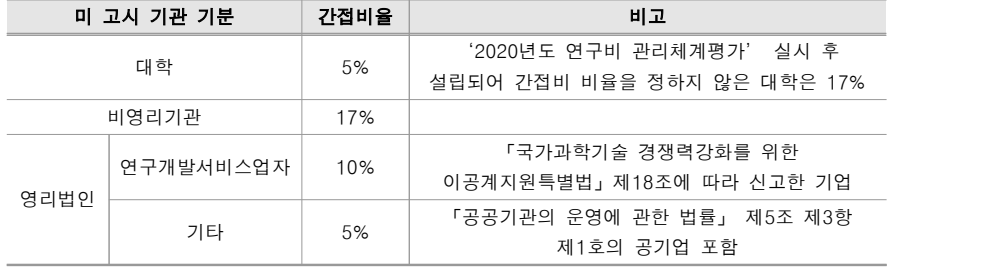

### **Q3-4. 연구시설·장비비 중 '통합관리비'는 뭔가요?**

- '연구시설·장비비 통합관리제' 도입에 따른 비목으로서, 연구과제 기간 동안 시설·장비운영에 필요한 재원을 미리 적립해 두고 연구과제가 종료된 후 유지·보수, 임차·사용대차, 이전·설치비 용도로 사용할 수 있는 비목입니다.
- 연구시설·장비비 통합관리제 시행기관으로 지정된 경우에만 계상 가능합니다.
- 세부사항은 국가법령정보센터(http://law.go.kr)에서 「연구시설·장비비 통합 관리제 관리지침」을 확인하시기 바랍니다.

### **Q3-5. 연구활동비, 연구재료비의 세부내역은 어디에 작성하나요?**

- 연구자 행정부담 완화를 위한 관련 규정 개정(2019.10.24.)에 따라 세부내역 (산출근거)를 작성하지 않습니다.

## **4 참여기업 관련**

**Q4-1. 기업은 과제에 어떤 역할로 참여할 수 있나요?**

- 연구주제안내서 또는 공고문에서 특별히 제한하지 않는 경우, 기업은 주관 연구기관(총괄과제, 단위과제의 수행기관), 협동연구기관(세부과제의 수행기관),<br>공동연구기관(단위, 세부과제에 참여하는 기관), 위탁연구기관의 형태로 참여 가능합니다.

#### **Q4-2. 기업이 과제에 참여하려면 기업부설 연구소가 있어야 하나요?**

- 기초연구진흥 및 기술개발지원에 관한 법률(기초연구법) 제14조 제1항 2호 및 동법 시행령 제16조(특정연구개발사업 참여기관 등의 기준)에 근거하여 한국산업기술진흥협회에서 인증한'기업부설 연구소' 또는 '연구개발 전담부서'가 있어야 합니다.
- 세부 또는 위탁과제를 수행하는 경우에도 기업부설 연구소 혹은 연구개발 전담부서가 있어야 합니다.

#### **Q4-3. 기업이 연구과제를 수행하려면 기업부담금을 내야 하나요?**

- 연구개발성과를 **실시\***하고자 하는 경우 기업부담금을 부담하고 **차여기업\*\***으로 과제에 참여하여야 합니다. 연구개발성과의 실시 목적 없이 단순히 연구에 참여만 하는 경우에는 기업부담금을 부담할 필요가 없습니다.
	- \* 실시: 과학기술기본법 제11조의4 제1항에 따라 연구개발성과를 사용(연구개발성과를 사용하여 생산하는 경우를 포함한다), 양도(기술이전을 포함한다), 대여 또는 수출하는 것
	- \* 참여기업: 연구개발성과를 실시할 목적으로 해당 연구개발과제에 필요한 연 구개발비의 일부를 부담하는 기업, 「산업기술연구조합 육성법」에 따라 설립 된 산업기술연구조합, 그 밖에 장관이 정하는 기관을 말한다.
- **주관연구기관 및 협동연구기관**으로 참여하는 경우 필수적으로 기업부담금 을 부담하고 '참여기업'을 겸해야 합니다.
- **공동연구기관**으로 참여하는 경우 연구개발성과의 실시 예정 여부에 따라<br>'참여기업'이 될 지 여부를 결정하셔야 합니다.
- 위탁연구기관은 기업부담금을 내지 않습니다. 위탁과제의 성과는 모두 상위 과제로 귀속되기 때문에 실시권을 원하는 경우 상위과제에 기업부담금을 내고 '참여기업' 형태로 '공동연구기관'으로 참여해야합니다.

#### 표. 기업참여형태에 따른 실시권/부담금 유무

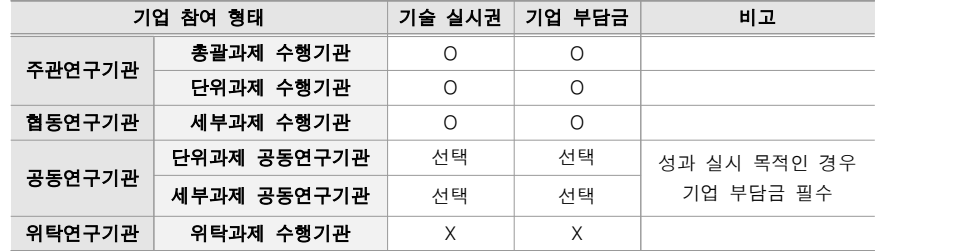

### **Q4-4. 기업이 부담하는 금액(기업 부담금) 산정 방법은?**

- 「과학기술정보통신부 소관 과학기술분야 연구개발사업 처리규정」 별표4를 참고하시기 바랍니다.
- 정부출연금은 참여기업이 수행, 참여하는 단위/세부과제를 기준으로 합니다.

표. 참여기업 유형에 따른 기업 부담금 산정 요약

| 참여기업 유형                             | 기업 부담금 규모  |           | 기업 부담금 중                      |
|-------------------------------------|------------|-----------|-------------------------------|
|                                     | 총 연구개발비 대비 | 정부 출연금 대비 | 현금 비중                         |
| 모두(1개인 경우 포함) 대기업                   | 50% 이상     | 3/3 이상    | 15% 이상                        |
| 모두(1개인 경우 포함) 중견기업                  | 40% 이상     | 2/3 이상    | 13% 이상                        |
| 모두(1개인 경우 포함) 중소기업                  | 25% 이상     | 1/3 이상    | 10% 이상                        |
| 복수의 복합적 기업 중<br>대기업 비율이 1/3 이하인 경우  | 40% 이상     | 2/3 이상    | 각 기업별로<br>상기 유형별<br>비중에 맞춰 부담 |
| 복수의 복합적 기업 중<br>중소기업 비율이 2/3 이상인 경우 | 25% 이상     | 1/3 이상    |                               |
| 그 밖의 경우                             | 50% 이상     | 3/3이상     |                               |

※ 정부 외 출연금(지자체, 기관 출연금 등)이 없다고 가정한 예시

※ 총 연구개발비 = 정부출연금 + 기업부담금(출연금)

※ 기업 부담금 = 기업부담 현금 + 기업부담 현물

표. 1개의 중소기업이 참여하는 정부출연금 3억 과제의 총 연구개발비 구성 예시

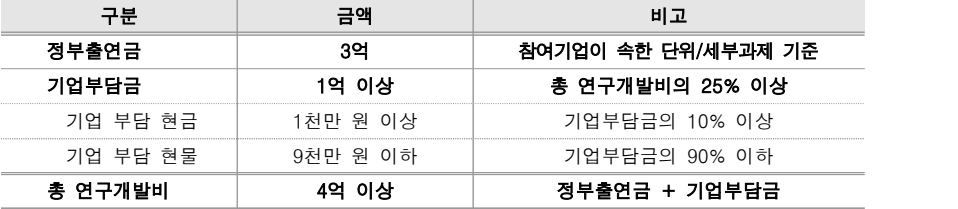

### **Q4-5. 기업부담금 중 현물은 어떻게 부담하나요?**

- 기업부담금 중 현물은 **인건비, 연구시설·장비비, 연구재료비로 부담**할 수 있습니다.
- 기업소속의 인력(인건비)과 장비 및 재료비를 연구에 제공하여 연구비의 일부를 부담하는 개념입니다.
- 인건비는 기업에서 지급되는 인건비에 본 과제에 투입하는 참여율을 곱하여 계상하며, 연구장비․재료비의 현물 계상 기준은 다음을 참고하시기 바랍니다.

참고. 현물 부담이 허용되는 비목 및 범위

- 1. 참여기업 소속 연구원의 인건비(대기업의 경우에는 현물 부담액의 50% 이내, 중견기업인 경우에는 70퍼센트 이내)
- 2. 직접경비 중 보유하고 있는 연구기자재 및 시설비, 재료비, 시작품 제작에 필요한 부품비, 기술도입비 (대기업이 보유하고 있는 연구기자재, 시설비 및 기술도입비는 기업의 현물 부담액 중 인건비를 제외한 금액의 50% 이내, 중견기업인 경우에는 70% 이내)

참고. 연구장비․재료비 현물 계상 기준

- 1. 기업이 보유한 연구장비를 현물로 계상할 경우 최근 5년 이내에 한해 구입한 구입가의 20% 이내로 산정하며, 내용연수가 협약기간보다 상회하여야 함.
- 2. 수행기관이 보유 또는 생산‧판매하는 시약 및 재료투입은 현물로 산정. 이때 현물가액은 수행기관이 구입한 금액 또는 생산‧판매가로 책정된 금액으로 산정
- 3. 수행기관이 보유한 시제품‧시작품은 자산으로 등재된 경우 현물로 산정 가능하며, 기준 단가는 자산등재 가격으로 계상

### **Q4-6. 청년 의무채용이 있던데 모든 기업이 대상인가요?**

- 관련 규정 개정에 따라 국가연구개발사업을 수행하는 기업은 **총 수행기간 동안**<br>- **기업이 지원받는 정부출연금 총액**을 기준으로 **매 5억원 당 청년 1명**을 의무 채용 해야 합니다.
- 이 규정은 개정일 (2018.5.16.) 이후 공고된 신규과제 선정에 해당되며, 총괄/ 단위/세부/위탁 과제의 수행기관(주관기관)으로 참여하는 경우 해당됩니다.
- 세부사항은 공고문의 '7. 기타사항 청년 고용 제도 관련 안내'를 참고 바랍니다.

표. 5년간 지원받는 과제의 정부출연금 별 의무채용 인원 예시

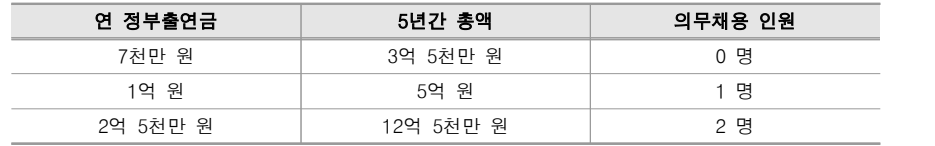

#### **Q4-7. 기업 참여 의사 확인서를 모든 기업이 제출해야 하나요?**

- 과제의 '참여기업'은 모두 작성하여 제출하여야 합니다.
- 참여기업이 아닌(기업 부담금을 내지 않는) 공동연구기관의 경우 제출 대상이 아닙니다.

### **Q4-8. 정부출연금에서 참여기업 연구원에게 인건비를 지급할 수 있나요?**

- 원칙적으로 현물 또는 미지급인건비로 계상하되, 예외적인 조건을 충족할 경우 현금으로 계상하여 지급할 수 있습니다.
- 예외 사항은 「과학기술정보통신부 소관 과학기술분야 연구개발사업 처리규정」 별표3 연구개발비 비목별 계상 및 집행기준(인건비) 중 제3호, 제4호를 참고하시기 바랍니다.

#### **Q4-9. 기업에도 기관담당자가 있어야 하나요?**

- 연구개발계획서 제출 후 기관 승인 및 추후 과제 관리를 위한 기관 담당자가 KRI 및 연구사업통합지원시스템(e-R&D)에 등록되어 있어야 합니다.
- 과제관리를 담당하는 직원이 KRI 가입 후 042-869-7744의 전산 관련 문의를 통해 소속 기관의 기관담당자 권한을 득하시면 됩니다.

## **5 위탁과제 관련**

### **Q5-1. 위탁과제를 운영하고 싶습니다.**

- 위탁과제는 연구내용, 과제 추진 방안 등에 따라 꼭 필요한 경우에만 신청 하셔야 합니다.
- 위탁과제를 운영하시려면 과제 신청 시 위탁과제를 생성하시고, 연구계획서를 제출 하셔야 합니다.
- 상위과제 연구계획서 상의 위탁과제 필요성 및 위탁과제의 연구계획서를 바탕으로 선정 평가 시 위탁연구과제의 필요성에 대한 엄격한 검증을 거칩니다.
- 평가 과정에서 위탁과제 운영의 타당성이 인정되지 않을 수 있습니다.

### **Q5-2. 위탁과제의 연구개발비 혹은 개수 제한이 있나요?**

- 위탁연구는 연구과제의 일부를 외부기관에 용역을 주는 것으로, 상위과제(단위, 세부 과제)의 위탁연구개발비는 위탁연구개발비를 제외한 직접비의 40% 이내에서 편성해야 합니다.

 $\overline{\mathcal{L}^{2}(\mathbb{R}^{d+1})^2 + \mathbb{R}^{d+1} \leq \left( 4 \right) \mathbb{R}^{d+1} + \left( 4 \right) \mathbb{R}^{d+1} \leq \left( 4 \right) \mathbb{R}^{d+1} \leq \left( 4 \right) \mathbb{R}^{d+1}$ 

- 한 상위과제아래에 구성할 수 있는 위탁과제 수 제한은 없으나, 각 위탁과제의 연구개발비 총합은 위 기준의 위탁연구개발비를 초과할 수 없습니다.

### **Q5-3. 주관연구기관과 동일한 기관에서 위탁과제 수행 가능한가요?**

- 추후 정산 시 내부거래로 지적 받을 위험이 있으므로 권장하지 않습니다. - 동일 기관에 속한 연구자인 경우 공동연구원으로 참여하시기를 권장합니다.

## **Q5-4. 위탁과제도 연구개발계획서를 내야 하나요?**

- 위탁과제도 과제를 생성하시고 연구개발계획서 및 증빙서류를 제출하셔야 합니다.

## 불임3 || 국가연구개발사업 연구관리 용어집

※ 국가연구개발사업 연구관리 표준매뉴얼 개정본(2020.6.) 발췌

## □ 연구관리 주요 용어

1) 규정 및 과제관리

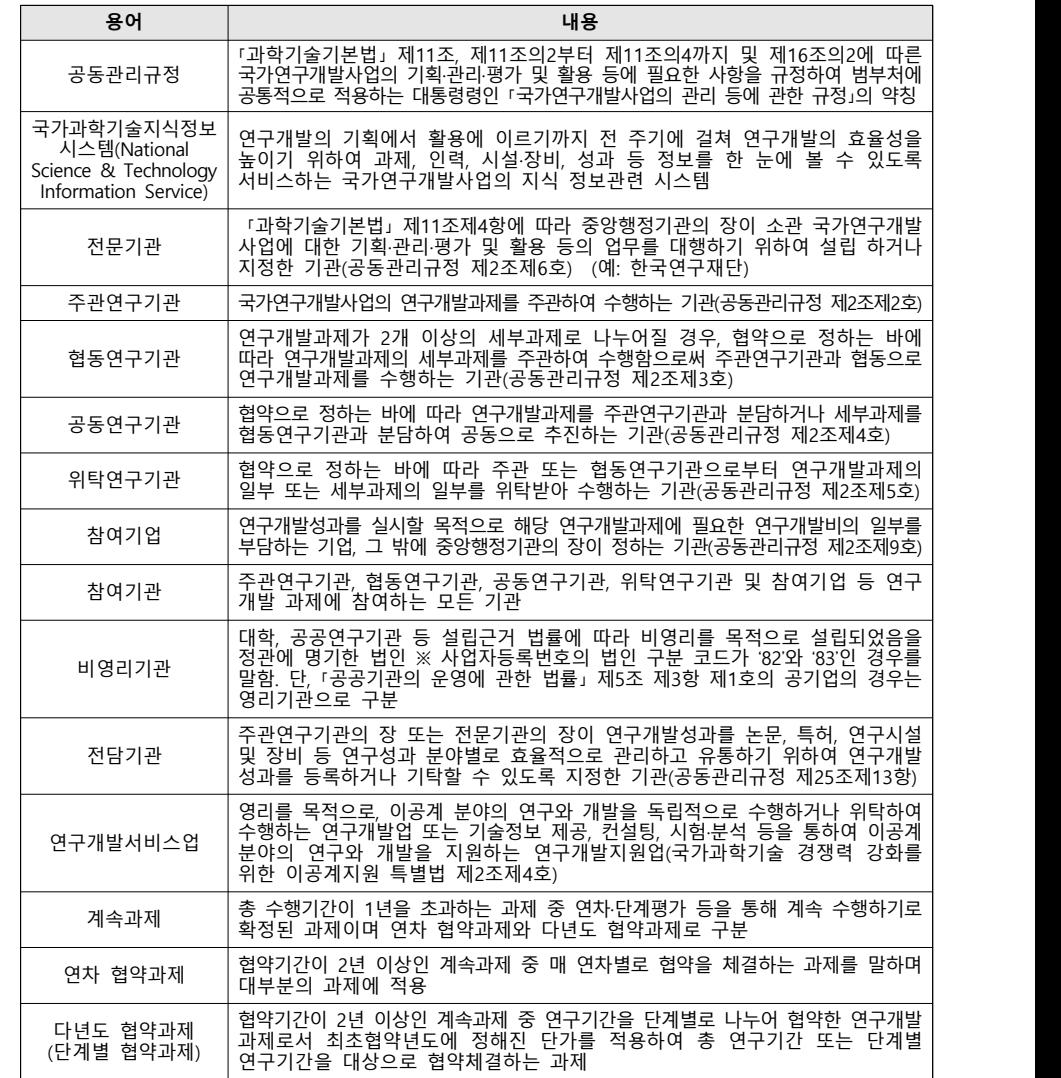

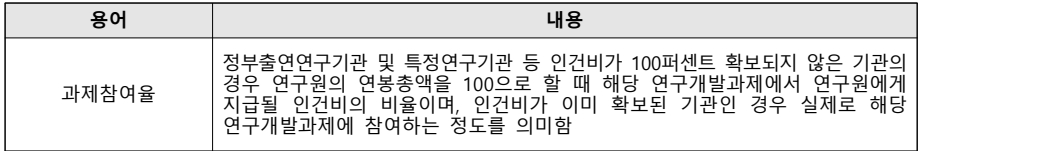

2) 연구수행 및 연구비

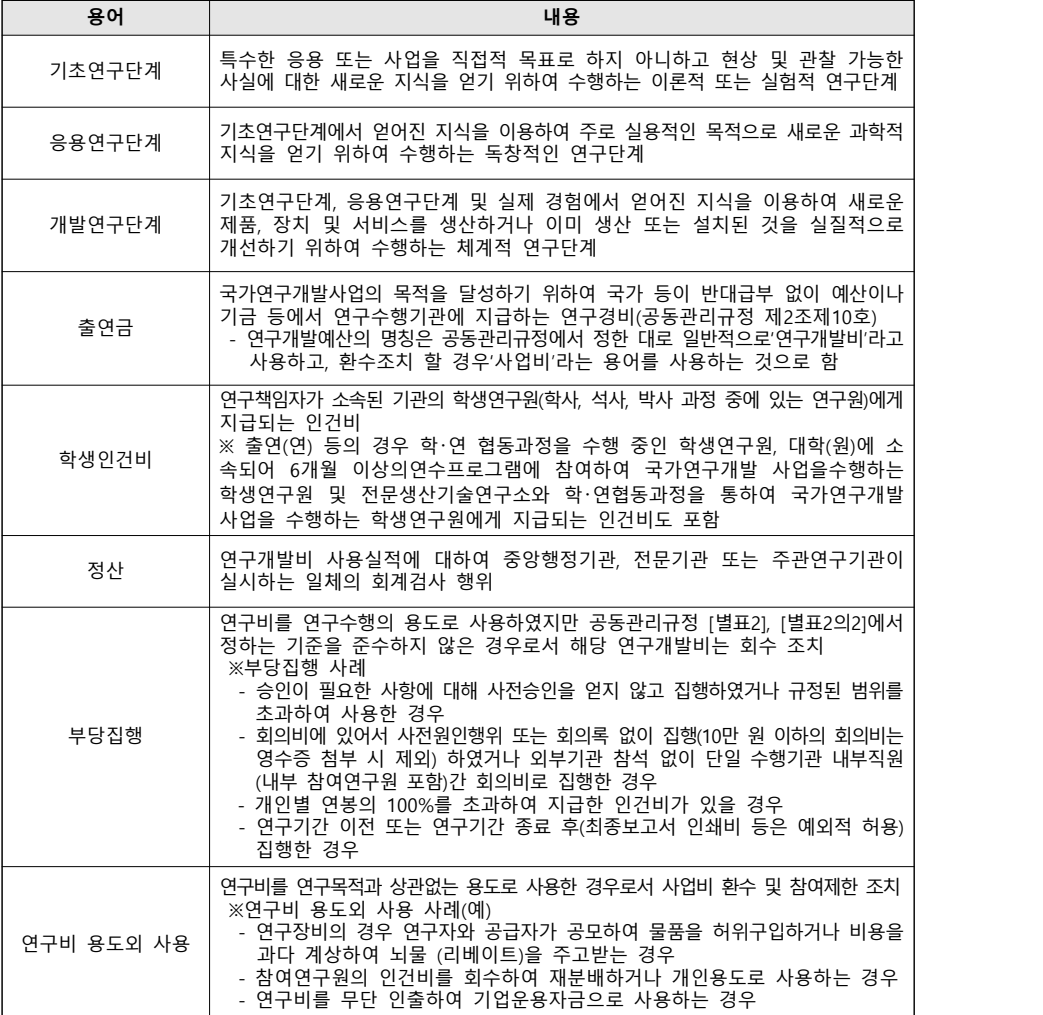

## 3) 평가 및 기술료 등

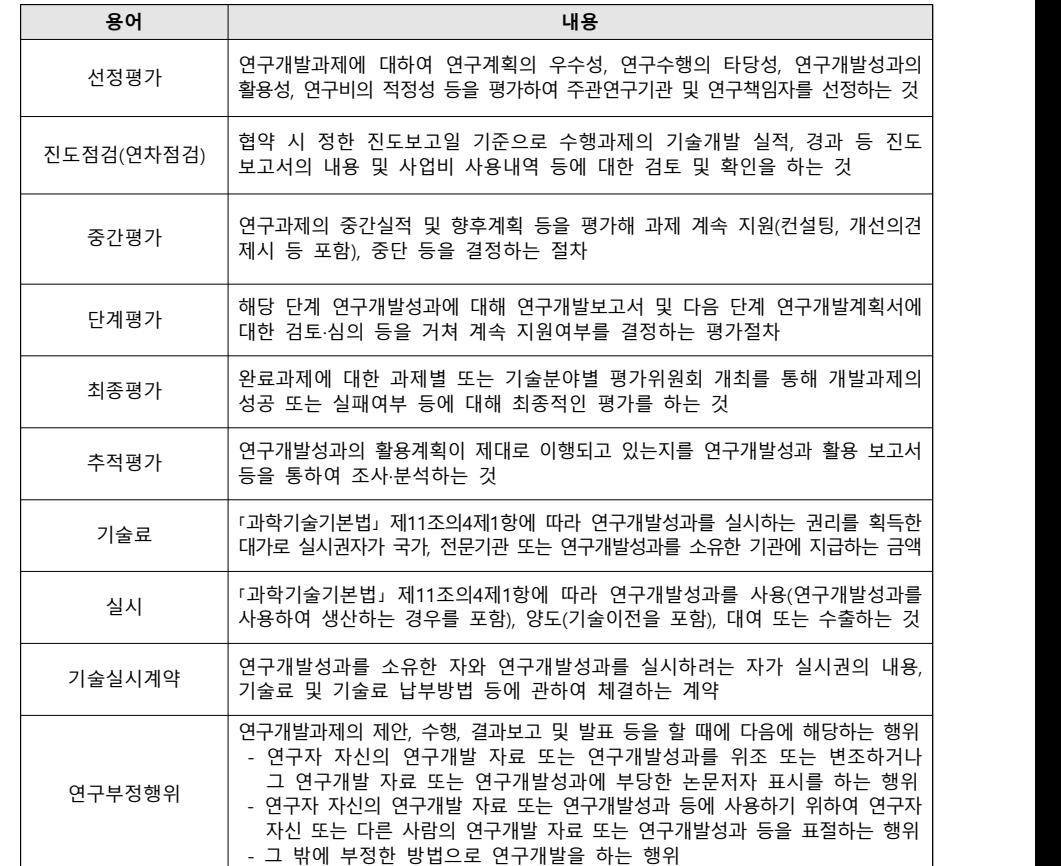

## □ 연구관리 기타 용어

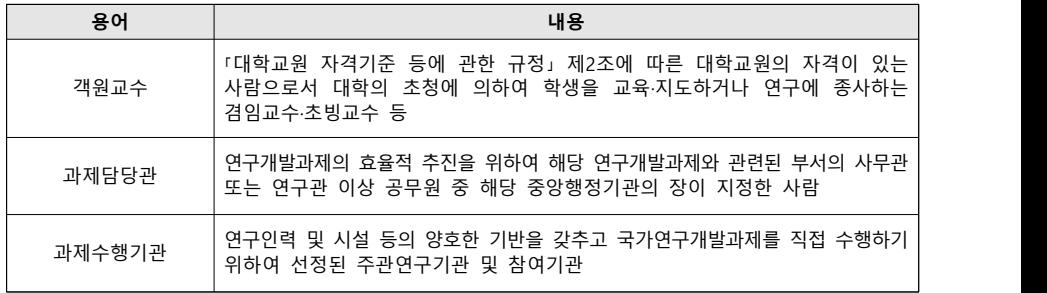

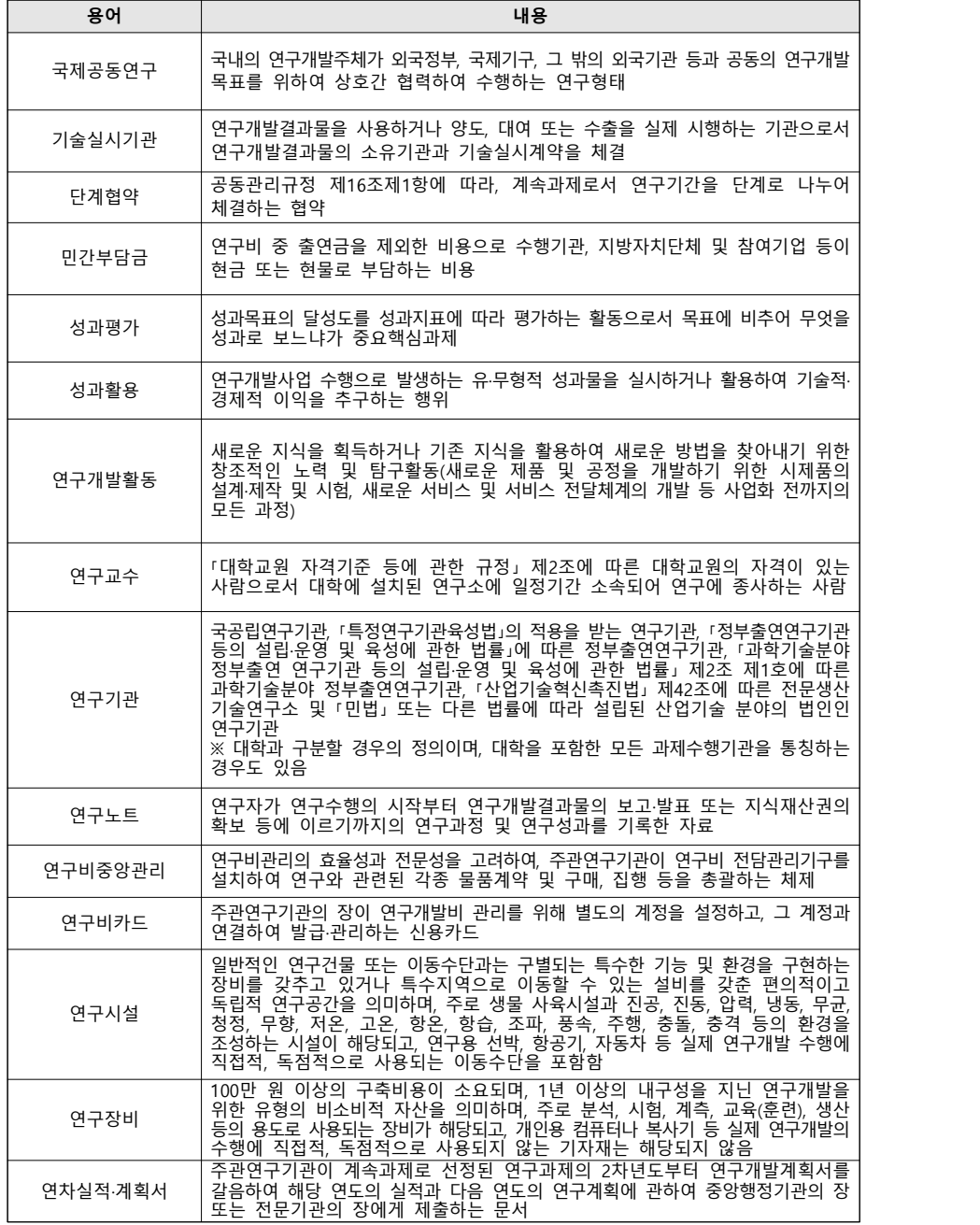

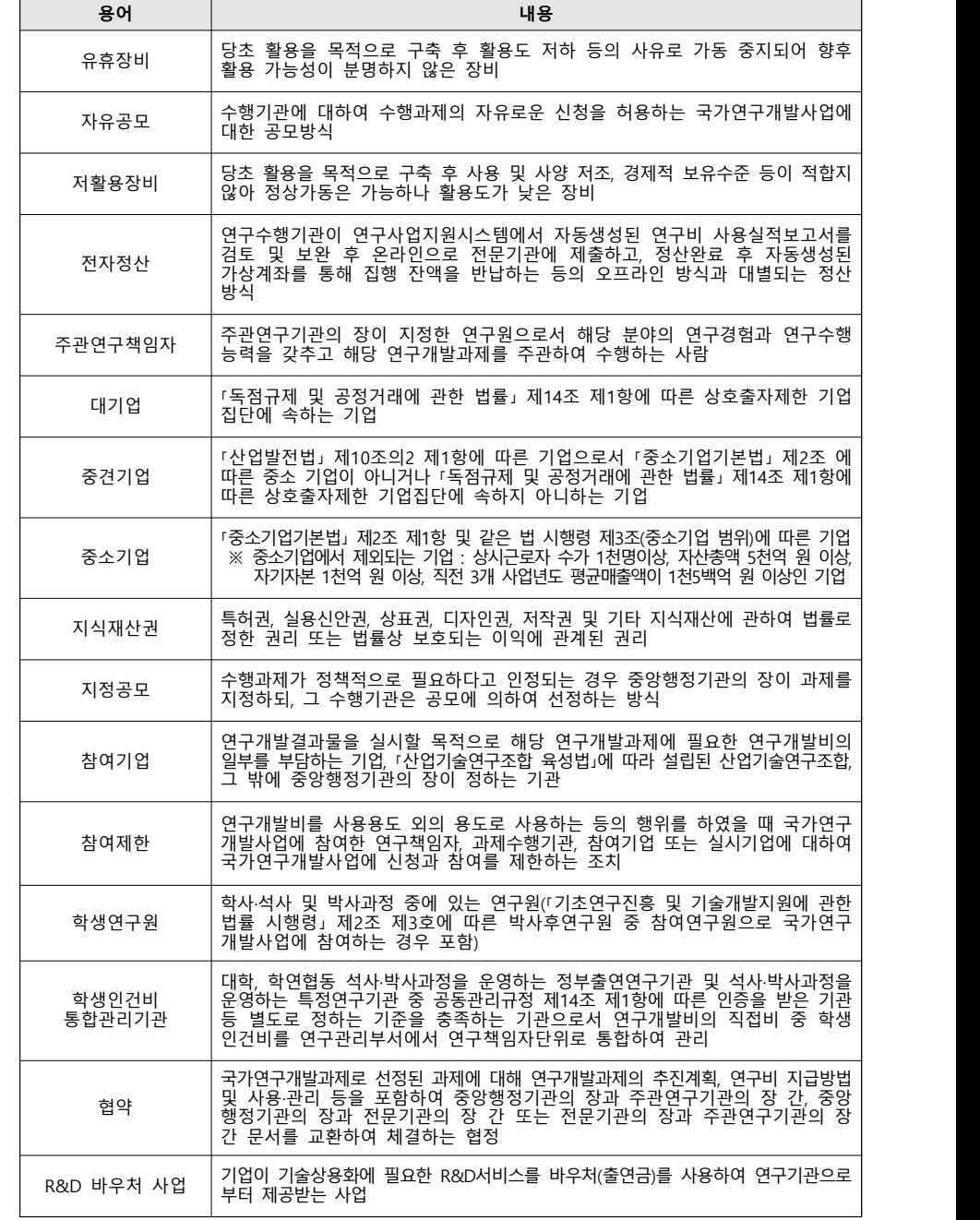

## 붙임4 ERND 접수매뉴얼 및 오류 설명

## **1 신청 전 확인사항**

- ▷ 공고문, 연구주제안내서, 신규과제 신청 제출 서류 및 방법 안내, FAQ 등 **관련 문서 를 다운받으시고 충분히 숙지**하시기 바랍니다.
- ▷ **연구자 마감 시각 내**에 총괄/단위 및 세부/위탁과제 전체가 **접수완료 및 주관기관 승인 요청**을 하셔야 하며, 접수 **마감 시각 연장 및 구제 절차는 절대 불가**합니다.
- ▷ **접수 마감 시각 경과 시** 안내 문구가 나오며 **더 이상 진행이 불가**능합니다.
- ▷ 한글접수 방식 특성상 업로드 시 유효성 오류가 다량으로 발견될 수 있으므로 **접수 마감 3~4일 전 업로드를 강력히 권고**합니다.
- ▷ 연구책임자, 공동연구원 및 참여연구원의 **한국연구자정보(KRI) 등록**을 사전에 확인 하고, **최신 정보로 갱신**하셔야 합니다.
- ▷ 기업의 경우 과제 관리를 위한 **기관 담당자를 KRI에 등록**하고 지식정보팀(Tel. 042-869-7744)로 문의하시어 기관담당자 권한을 득하셔야 합니다.
- ▷ 연구사업통합지원시스템(e-R&D) 관련 문의는 지식정보팀(Tel. 042-869-7744)로 문의하시기 바랍니다.

**2 로그인**

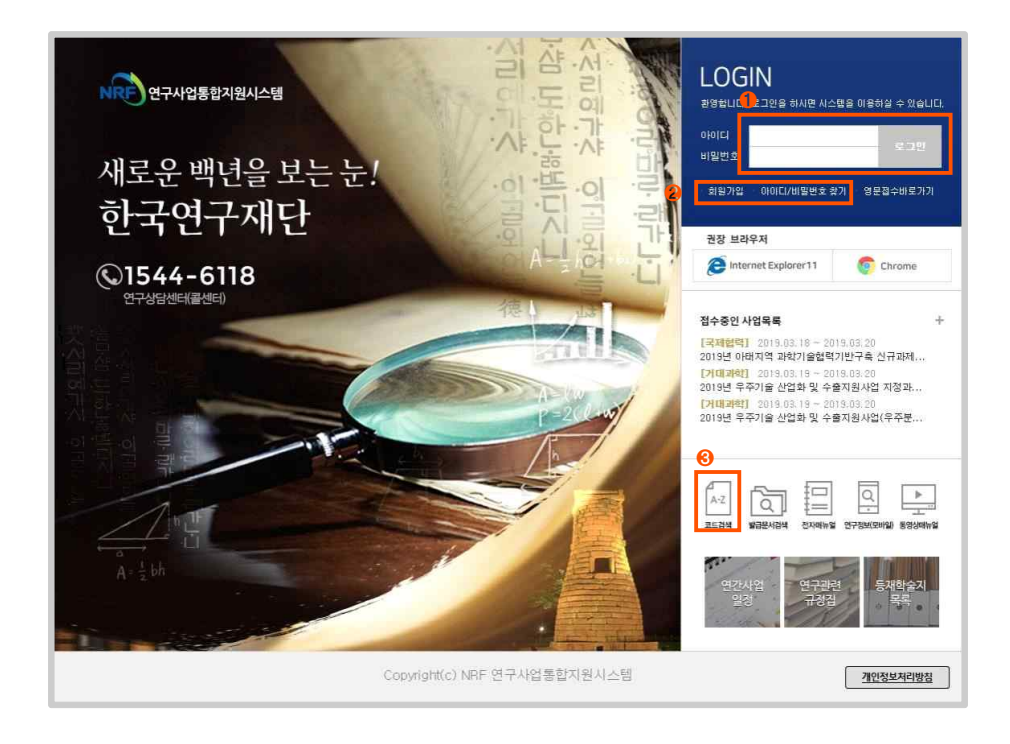

▷ Internet Explorer 11 또는 Chrome 브라우저를 사용하여 연구사업통합지원시스템 (e-R&D, http://ernd.nrf.re.kr)에 접속합니다.

① 아이디, 비밀번호를 입력하고 로그인합니다.<br>② 신규로 가입하거나, 아이디/비밀번호가 기억나지 않을 경우 이용합니다.<br>③ 과제 작성 시 필요한 분류 코드를 검색합니다.

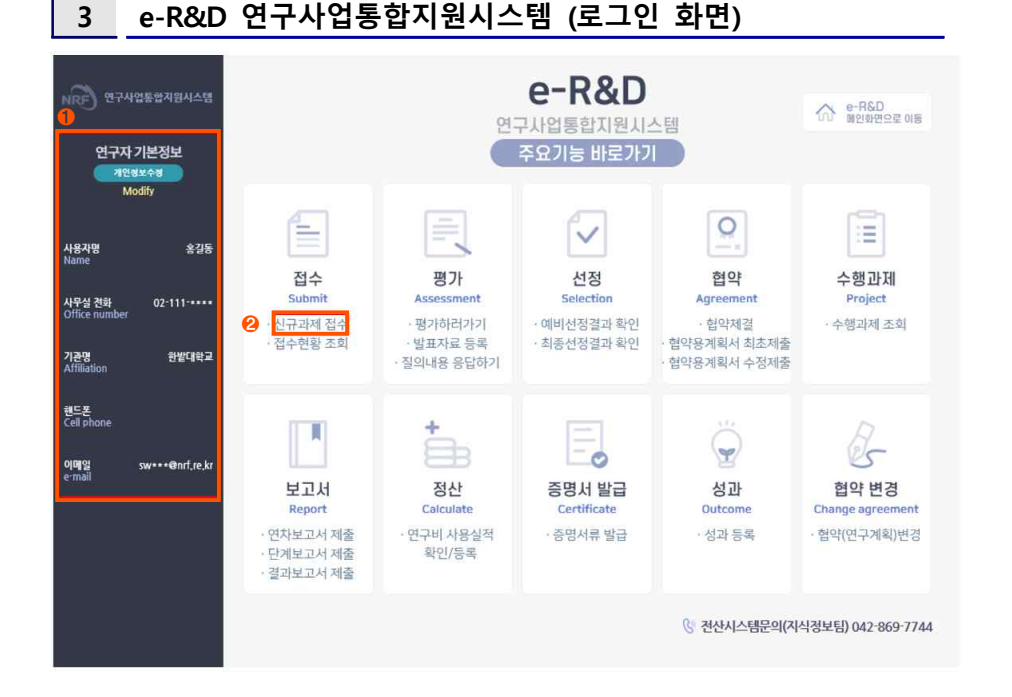

▷ 로그인 시 개인정보 및 연구사업통합지원시스템의 세부 기능 화면이 보입니다.

 ① 기본정보를 확인합니다. 최신 정보가 아닌 경우 [개인정보수정]을 클릭하여 정보 를 업데이트 합니다.<br>② 신규과제 접수 시 해당 버튼을 누릅니다.

**4 최초화면 및 접수화면**

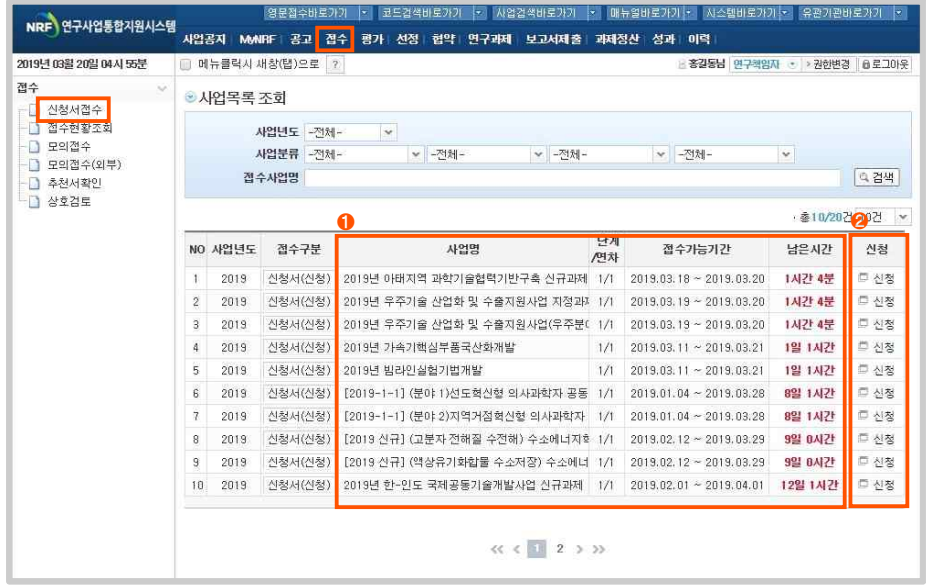

▷ **신규과제 접수**를 클릭하면 보실 수 있는 화면입니다. 상단의 [접수] 메뉴를 누르셔 도 해당 화면을 확인하실 수 있습니다.<br>▷ 타 하위메뉴에서 본 화면을 보시려면 좌측의 [신청서접수]를 선택합니다.

① 신청하실 사업을 확인합니다.<br>- 사업명: 접수환경 명입니다. 사업명, 연구주제명, 연구주제번호를 확인합니다. 연 구주제 아래에 분야가 나뉘어진 경우 분야명을 꼭 확인하시기 바랍니다.<br>- 접수가능기간, 남은시간: 종료 시각(예. 18:00)이 초과하면 접수가 불가능합니다.

※ 상단의 접수사업명에 공고문상의 연구주제번호를 입력, 검색하면 쉽게 찾을 수

있습니다.<br>② 신청하시려는 사업의 [신청]버튼을 누르면 신청 화면 팝업이 뜹니다.

#### 유 의 사 항

○ 사업 및 연구분야를 잘못 선택하는 경우 절대 구제 불가합니다. ○ 브라우저의 팝업차단을 꼭 해제하시기 바랍니다.

## **5 신청화면 – 과제 생성**

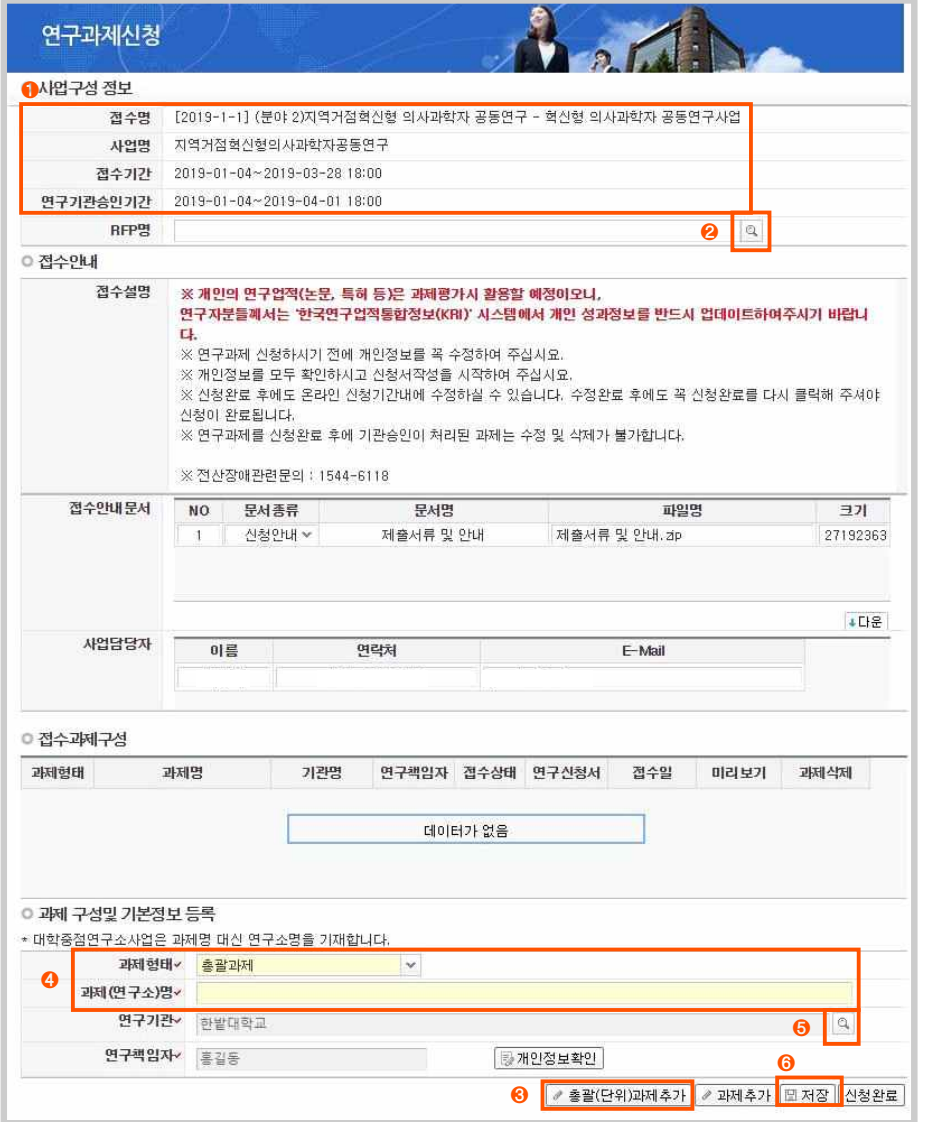

▷ 연구과제신청 화면입니다. 과제 생성 → 연구계획서 및 증빙 업로드 → 신청완료 → 기관승인 순으로 신청을 진행합니다.

 ① 사업구성정보 확인: 접수하시려는 사업명, 접수기간, 연구기관승인기간을 다시 한 번 확인하시기 바랍니다. 거듭 말씀드리지만 접수기간 미 준수는 절대 구제 불가합 니다. ② RFP명 선택: 돋보기 버튼을 누르면 RFP(연구주제) 선택 팝업이 뜹니다. 우측의

[선택] 버튼을 눌러 선택합니다.

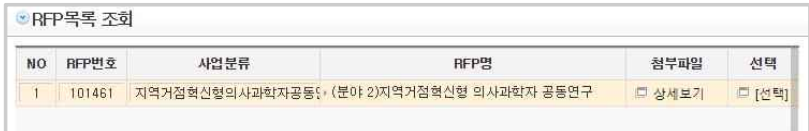

③ [총괄(단위)과제추가] 버튼을 누릅니다.<br>④ 과제형태 및 과제명을 입력합니다.<br>- 과제형태: 총괄, 단위 중 선택

- 
- 
- 과제(연구소)명: 과제명 입력

⑤ 연구책임자의 KRI상 소속기관과 연구기관(수행기관)이 겸직 등으로 인해 다른 경

우 돋보기 버튼을 눌러 연구기관(수행기관)을 선택합니다.

**유 의 사 항** ○ 잘못된 연구기관 선택 따른 책임은 연구자에게 있으니 신중을 기하시기 바랍니다. ○ 연구기관 변경이 필요한데 버튼이 안 보이는 경우 사업팀으로 문의 바랍니다.<br>(기본 설정은 비 활성 입니다.)

## ⑥ [저장] 버튼을 누릅니다

 - 이상이 없으면 '성공적으로 저장 하였습니다.' 라는 메시지가 뜹니다. 확인을 누 .<br>⑦ 저장 후 '과제 신청자의 준수사항' 동의 팝업이 뜹니다. '동의'를 선택하고 [확인]

을 누릅니다.

- '저장하였습니다.' 라는 메시지가 뜨면 확인을 누르고 해당 팝업창을 닫습니다.

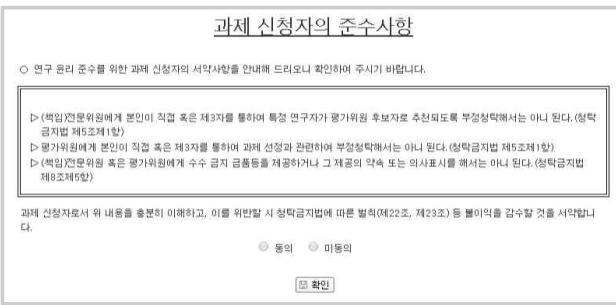

## **6 신청화면 – 하위과제 생성**

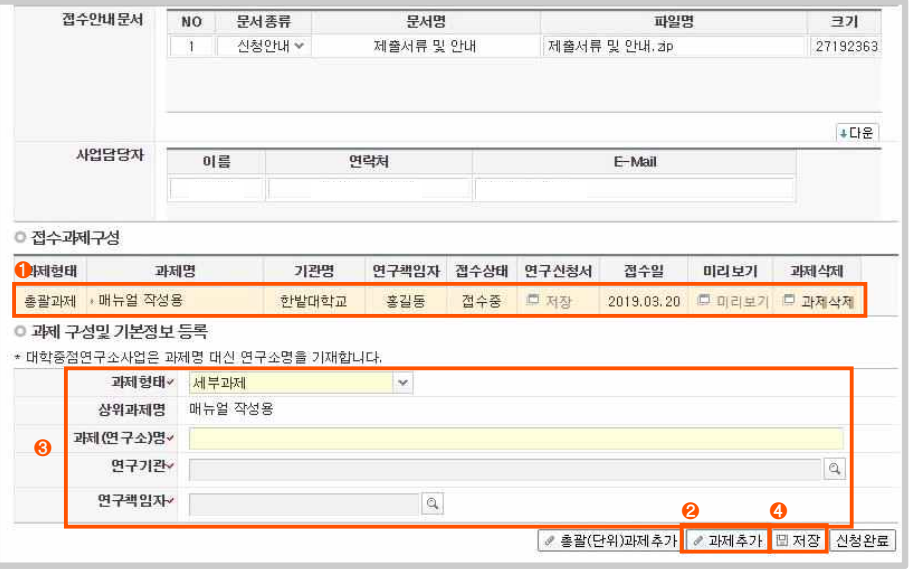

- ▷ 하위과제(세부과제, 위탁과제)를 생성합니다. 상위과제에서 하위과제를 생성 해 주어 야 하위과제 연구책임자가 과제를 신청할 수 있습니다.
	-
	-
	-
- ① 상위과제를 선택합니다.<br>② [과제추가] 버튼을 누른 뒤 [확인]을 누릅니다.<br>③ 하위과제의 정보를 입력합니다.<br>- 과제(연구소)명: 과제명을 입력<br>- 과제(연구소)명: 과제명을 입력
	-
- 연구책임자: 우측의 돋보기 버튼을 눌러 하위과제 연구책임자를 검색 후 선택
- 연구기관: 기본값으로 연구책임자의 소속기관이 입력되며, 연구기관 선택이 활성 화되어 있는 경우에는 돋보기 버튼을 눌러 연구기관을 선택해야 합니다.<br>④ 입력을 마치면 [저장] 버튼을 눌러 저장합니다.
- 

▷ 다수의 하위과제가 있는 경우 위의 순서를 반복하여 과제 구성을 마칩니다.

#### 유 의 사 항

○ 연구기관을 잘못 선택하고 저장 경우 과제를 삭제하고 다시 생성해야 합니다.

## **7 신청화면 – 파일 업로드**

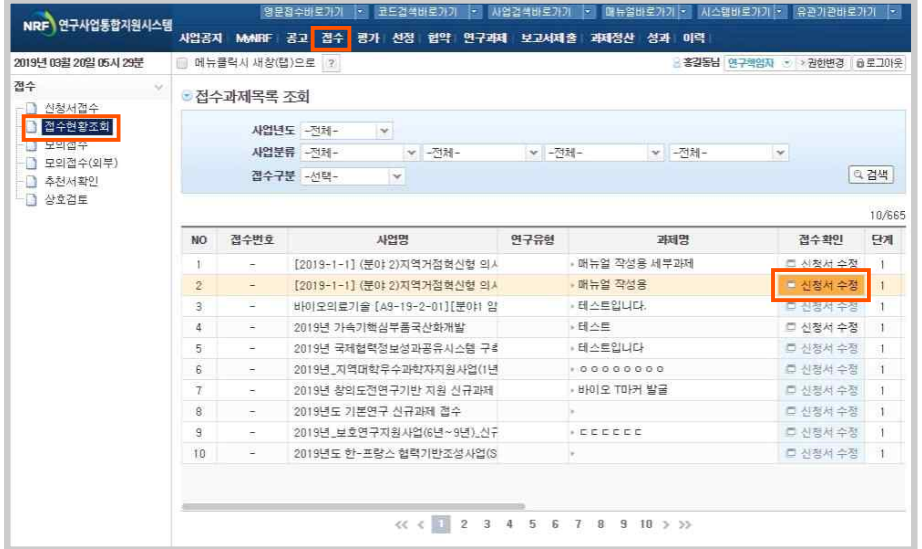

- ▷ 과제를 생성하신 뒤 공고문과 함께 공지된 연구개발계획서, 증빙자료들을 작성합니 다.
- ▷ 연구개발계획서 및 증빙자료는 각 과제별로 연구책임자가 직접 업로드 합니다.
- ▷ 상단의 [접수] 좌측의 [접수현황조회]를 선택하시고 신청하신 과제의 [신청서 수 정] 버튼을 눌러 신청화면으로 들어갑니다.

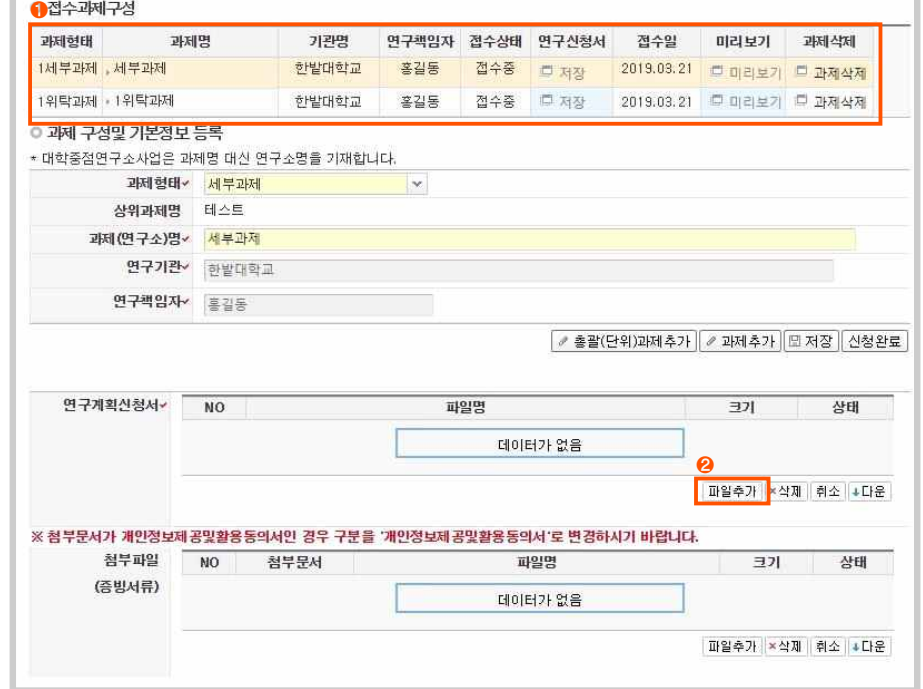

▷ 연구계획서를 업로드 합니다.

- 
- ① 업로드 하려는 신청과제를 선택합니다.<br>② '연구계획신청서' 란의 [파일추가] 버튼을 클릭하고, 연구개발계획서(hwp 파일)을 선택합니다.

## 유 의 사 항

○ Chrome 브라우저 사용 시 플래시 사용을 허용해야합니다.

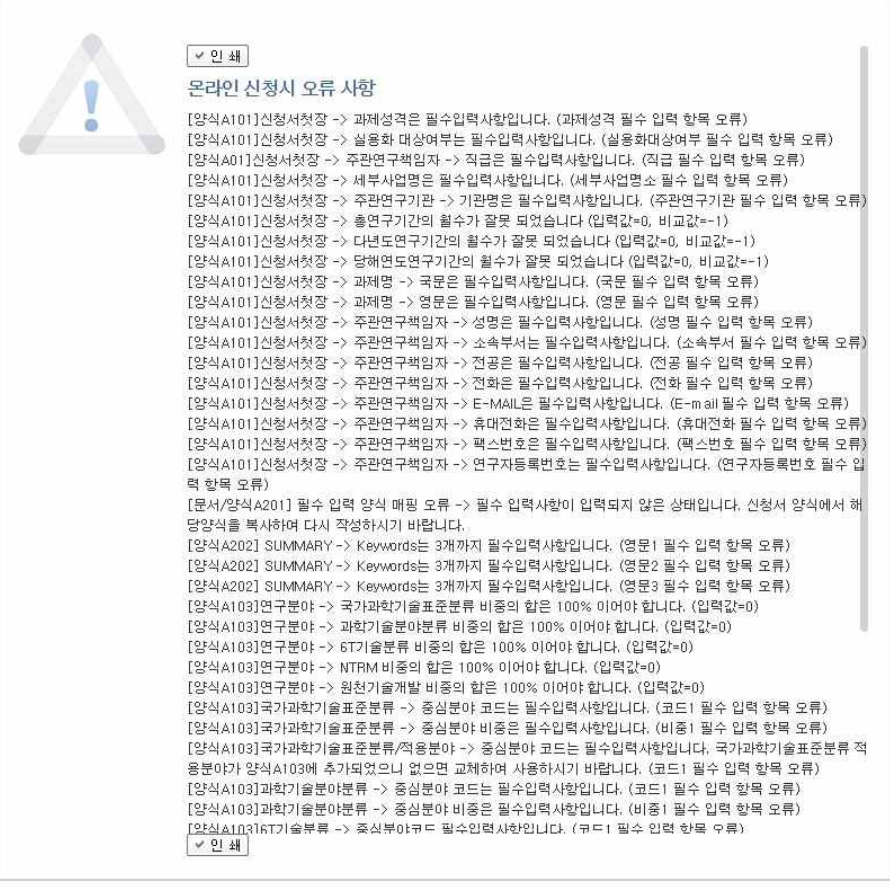

- ▷ 작성된 연구계획서의 데이터에 대한 유효성 검증 결과가 출력됩니다.
- ▷ 작성 오류 사항을 확인하시고 한글파일을 수정 하신 뒤 재 업로드 합니다.
- ▷ 유효성 검증을 통과하면 성공적으로 저장하였다는 메시지가 뜨고, 연구계획서 신청 서란에 업로드한 계획서가 보여집니다.

#### 유 의 사 항

○ 작성 오류 사항 수정에 많은 시간이 소요될 수 있습니다. **연구자 마감 3~4일 전에 업로드를 시작**하시기를 강력히 권합니다.

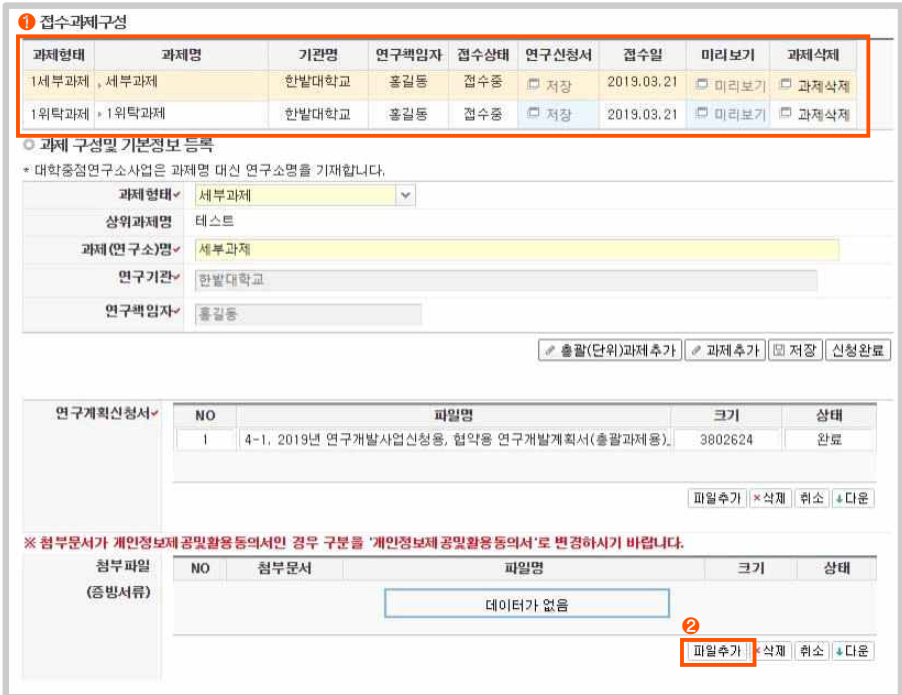

▷ 증빙자료(첨부파일)을 업로드 합니다.

① 업로드 하려는 신청과제를 선택합니다.<br>② '첨부파일' 란의 [파일추가] 버튼을 클릭하고, 증빙자료 파일(pdf 파일)을 하나만 선택합니다.

유 의 사 항

○ 한번에 복수의 파일 업로드는 불가하며, 업로드 후 증빙파일 종류를 선택해야 합니다. (방법 다음장 참고)

▷ 업로드 한 증빙파일의 종류를 선택합니다.

유 의 사 항

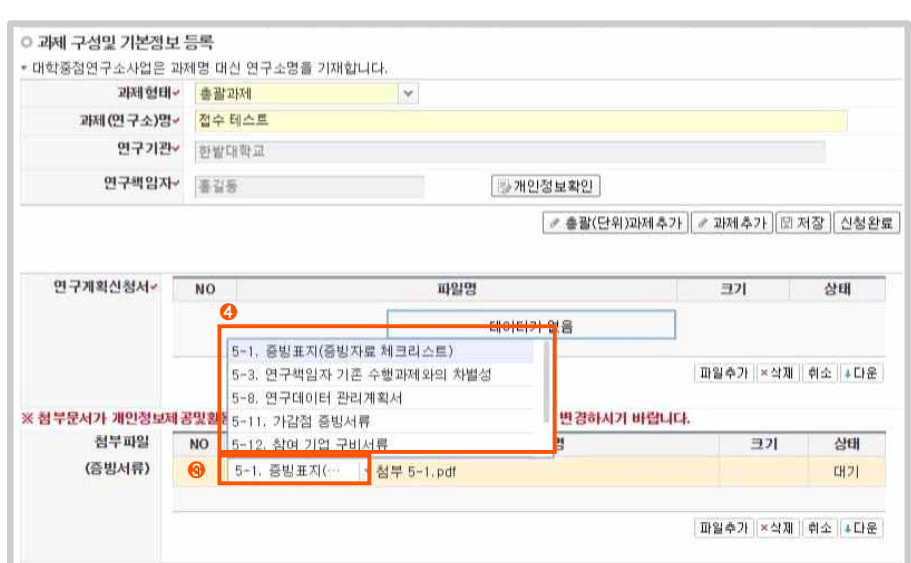

③ 업로드한 파일명 옆의 '첨부문서' 열의 드랍다운 버튼(◙)을 누릅니다.<br>버튼이 안보이시면 '첨부문서' 열을 우측으로 늘리시기 바랍니다.<br>④ 업로드 하신 증빙의 종류를 선택합니다.<br>⑤ ①~④ 과정을 반복하여 첨부파일(증빙서류)를 모두 업로드 합니다.

○ 증빙 파일 중복 업로드 등의 이유로 필수 서류 미 제출 시 평가에 영향을 줄 수 있으므로 신청완료 전 필히 확인하시기 바랍니다.

## **8 신청 완료 및 기관승인 요청**

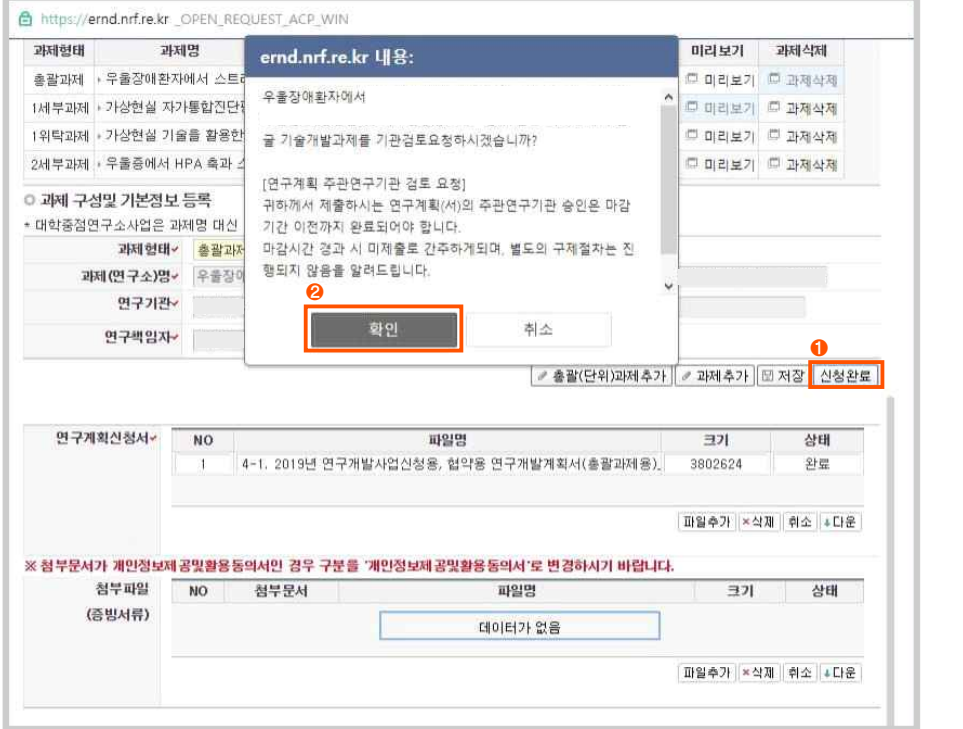

▷ 파일 업로드를 완료하시면 신청완료 및 기관승인 검토를 요청합니다.

① [신청완료] 버튼을 누릅니다.<br>② 기관검토(승인) 요청 팝업에서 [확인] 버튼을 누릅니다.

### 유 의 사 항

○ 연구계획서가 정상적으로 업로드 되었더라도 연구자 접수기간 내에 기관승인 요청을 하셔야 **접수로 인정**되오니 꼭 기간 내에 본 과정을 수행하시기 바랍니다.

## **9 접수상태 확인 및 기관 승인**

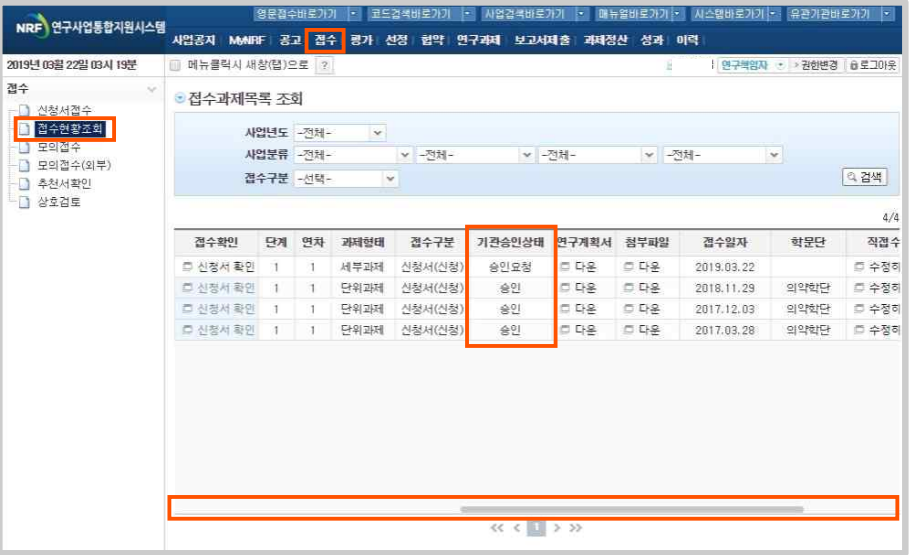

▷ 기관승인 요청이 제대로 되었는지 확인 합니다.

① 상단의 [접수] - 좌측의 [접수현황조회] 메뉴로 들어갑니다.<br>② 스크롤바를 우측으로 옮겨 '기관승인상태' 열이 '승인요청'으로 바뀌었는지 확인합 니다.<br>③ 기관승인 기간 내에 기관승인상태가 '승인'으로 변경되어야 최종 접수완료로 인정

됩니다.

유 의 사 항

○ 기관승인은 각 과제의 수행기관이 실시하며, 기관담당자 권한이 있어야 승인이 가능합니다.

## [참고] 계획서 업로드 시 입력오류 및 해결방안

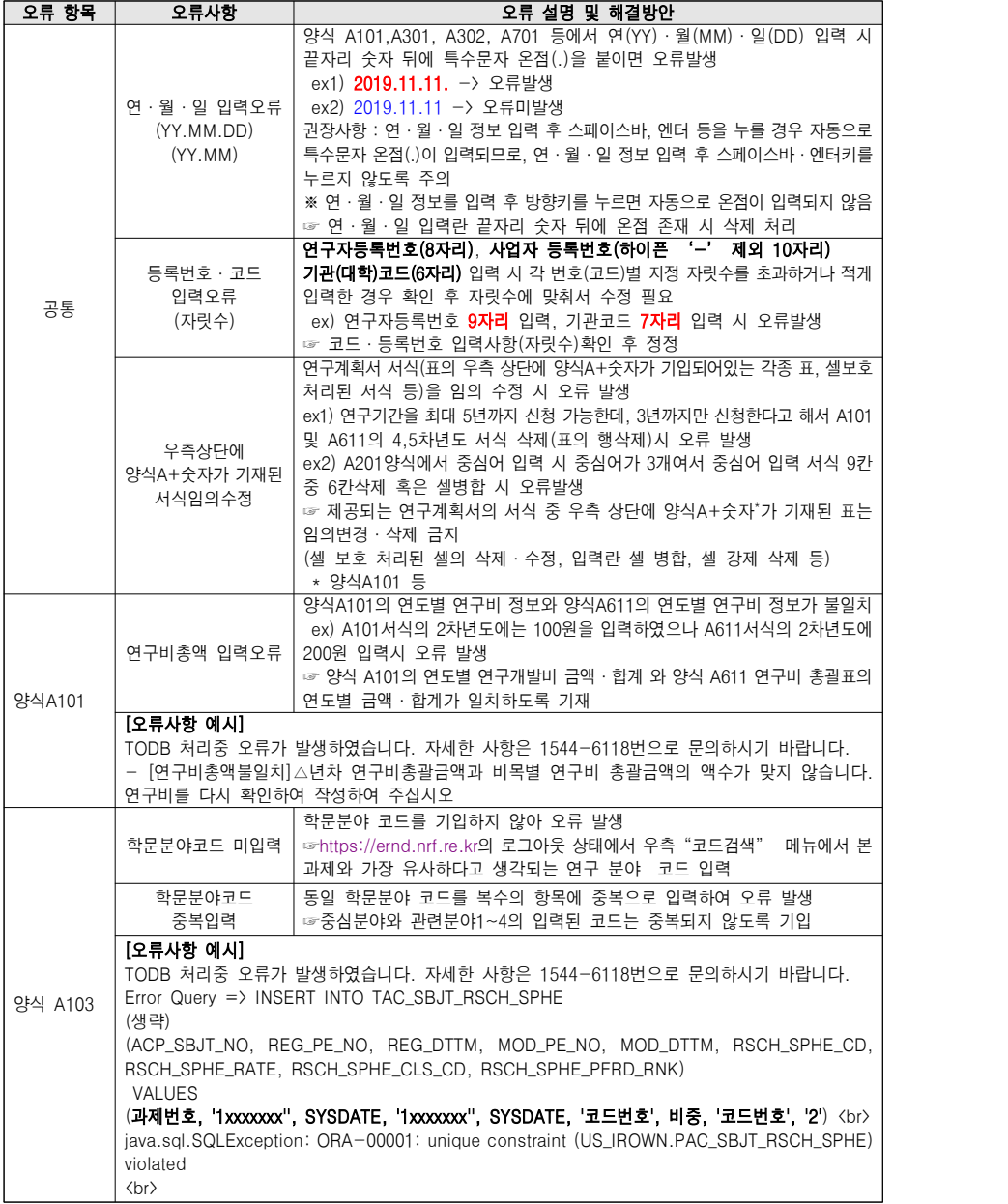

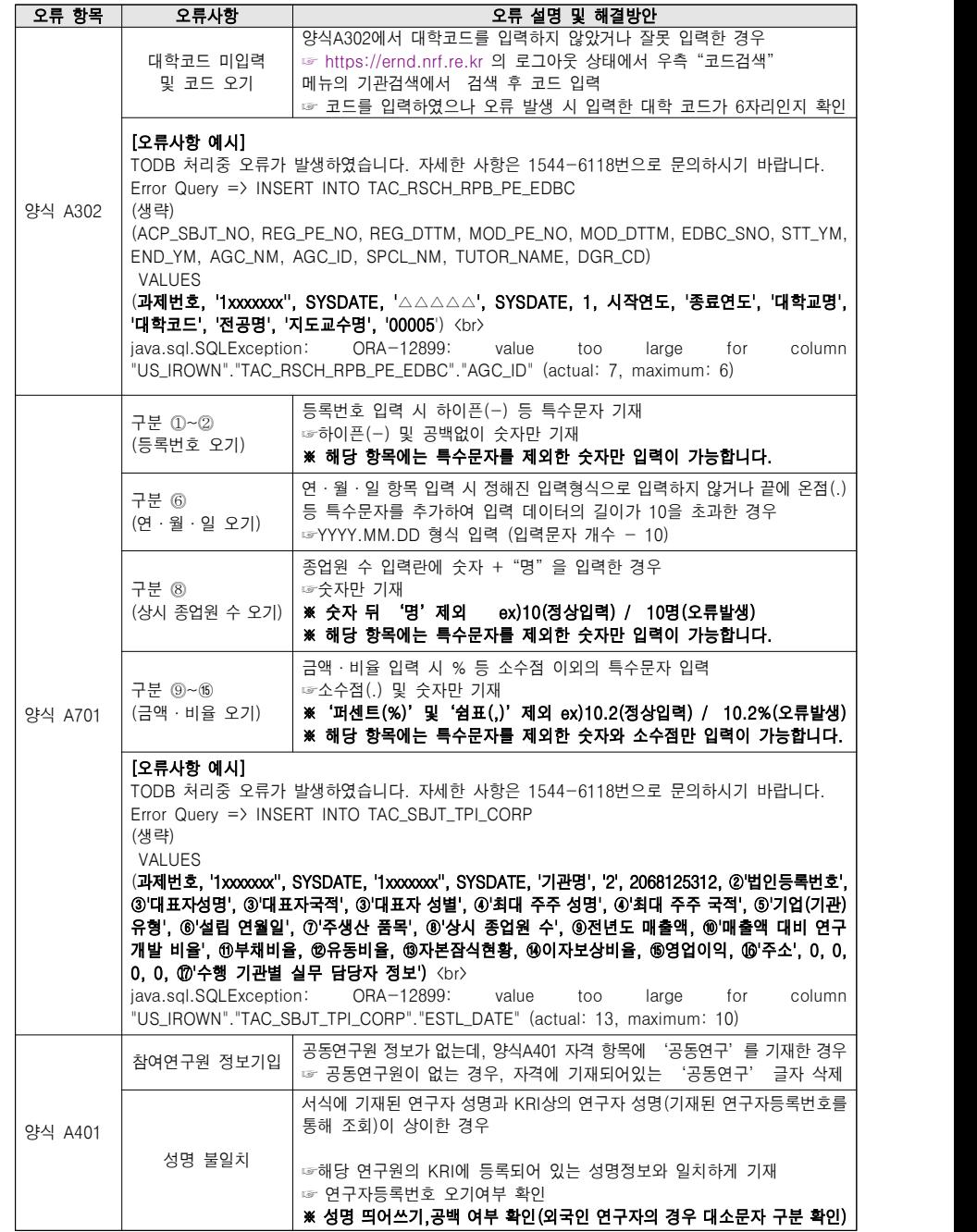

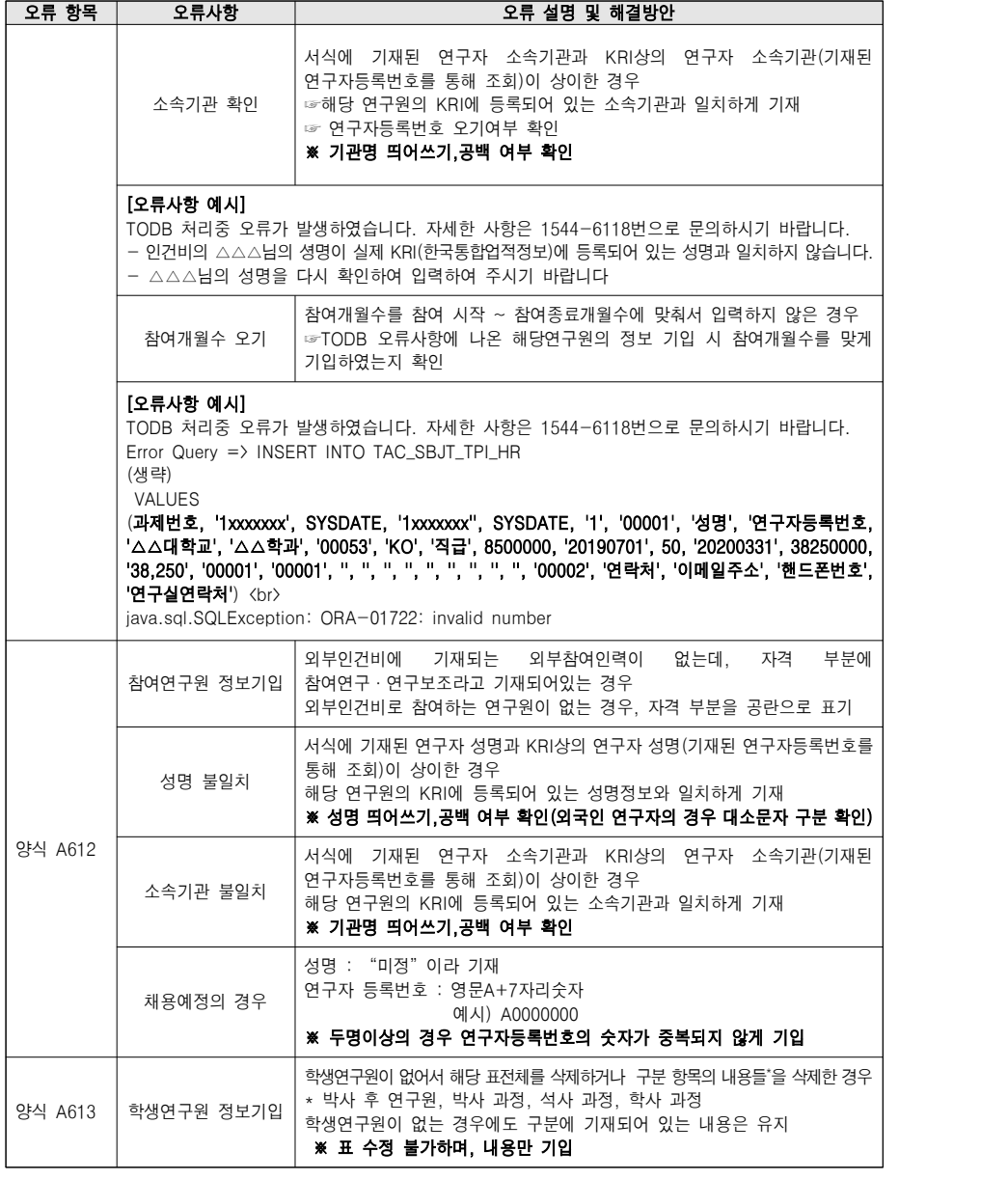

## 붙임5 생명자원 기탁 및 생명정보 등록에 관한 안내

## □ 개요

- (취지) 연구성과를 효율적으로 관리하고 유통하여 산·학·연 연구자 와 국민들이 보다 쉽고 편리하게 이용할 수 있도록 기탁등록보존 기관에 생명자원을 기탁 또는 생명정보를 등록
- (근거)「생명연구자원의 확보·관리 및 활용에 관한 법률」 제9조제2항, 「국가연구개발사업의 관리 등에 관한 규정」 제25조제13항, 「과학기술 정보통신부 소관 과학기술분야 연구개발사업 처리규정」 제41조제7 항, 국가연구개발사업 표준 협약서 <협약의 세부조건> 제10조

#### 생명연구자원의 확보·관리 및 활용에 관한 법률(2009.11.9)

제9조(기탁 및 등록 등) ② 국가연구개발사업을 수행한 자는 사업수행 결과에 따라 생산된 생명 연구자원을 기탁등록보존기관에 기탁ㆍ등록하여야 한다. 다만, 대통령령으로 정하는 사유로서 관계 중앙행정기관의 장이 인정하는 경우에는 그러하지 아니하다.

#### 과학기술정보통신부 소관 과학기술분야 연구개발사업 처리규정(2019.10.21.)

제41조(연구개발정보의 관리) ⑦ 주관연구기관의 장 또는 전문기관의 장은 협약 체결 시 정한 바에 따라 연구개발과제로부터 도출된 논문, 특허,연구시설·장비 등 연구성과 분야별로 효율적으 로 관리하고 유통하기 위하여 장관이 별도로 지정한 기관에 등록하거나 기탁하여야 하며 등록·기 탁의 기준 및 절차 등은 별표 10에 따른다.

※ 기탁·등록 대상 생명연구자원(생물자원·화합물 및 생명정보) 창출·산출 현황 및 기탁·등록 여부는 과제평가 등에 활용됨을 알려드리며, 연구책임자 및 주 관연구기관은 국가연구개발성과의 폭넓은 활용을 위하여 생명연구자원의 기 탁·등록이 원활히 이루어질 수 있도록 협조하여 주시기 바랍니다.

## $\Box$  기탁·등록대상

- (기탁대상) 해당 국가연구개발사업 수행을 통해 창출된 생명자원 중 실물 소재 자원 및 화합물
- ※ 생물자원: 미생물자원(세균, 진균, 고세균, 미세조류, 바이러스 등), 동물자 원(인간세포주, 동물세포주, 융합세포주, 수정란 등), 식물자원(식물세포주, 종자, 식물추출물 등), 유전체자원(DNA, RNA, 플라스미드 등) 및 자원 정보

※ 화합물: 합성 또는 천연물에서 추출한 유기화합물 및 관련 정보

○ (등록대상) 해당 국가연구개발사업 수행을 통해 산출되는 생명연구정보

- ※ 생명정보: 유전체정보(서열, 발현정보 등), 단백체정보(서열, 구조, 상호작용 등), 발현체정보 유전자(DNA)칩, 단백질칩 등 및 그 밖의 관련 정보'
- \* 데이터관리계획(DMP)에 기재되는 연구데이터(국가연구개발사업의 각종 실험, 관 찰, 조사, 분석 등을 통하여 산출된 자료로 연구성과의 재현에 필수적이고 객 관적인 사실 데이터) 포함

## □ 주요 기탁·등록 기관 및 연락처

- 기탁 기관
- (생물자원) 한국생명공학연구원 바이오의약인프라사업부 [전담부서: 생물자원센터(http://biorp.kribb.re.kr)] (063)570-5602, (Email) biorp@kribb.re.kr
	- ※ 배양세포는 한국생명공학연구원 바이오의약인프라사업부 또는 아래 한국세포주은행 중 연구자가 선택하여 기탁
- (배양세포) 한국세포주은행(http://cellbank.snu.ac.kr)

(02)3668-7915 (Email) kclb@kclb.kr

- ※ 세포배양 및 증식, 동결보존이 가능한 인체 및 동물 세포주, 암세포주, 하이브리도 마, 오가노이드 등 기탁
- (화합물) 한국화학연구원 부설 한국화합물은행(http://chembank.org) (042)860-7190, (Email) chembank@krict.re.kr
- 등록 기관
	- (생명정보) 한국생명공학연구원 국가생명연[구자원정보센터](http://cellbank.snu.ac.kr) (http://www.biodata.kr), (042)879-8539, (Email) webmaster@kobic.kr
	- ※ 유전체, 단백체, 발현체 정보 외 데이터관리계획(DMP)에 기재된 연구데이터는 추후 정부가 지정‧공지하는 기관에 등록

## $\Box$  기탁 절차(세부 기탁 절차는 별첨 참조)

- (기탁) 연구성과물 기탁 양식과 자원 종류에 따른 기탁 신청서 작성 후, 해 당 기탁 기관에 기탁 신청
- (등록) 생명정보 연구성과 등록시스템에 회원가입·로그인 후, 과제 관련 정 보·데이터 업로드하여 등록

## [별첨] 생명연구자원별 연구성과물 전담기관 기탁 매뉴얼

## □ 생물자원(실물)

○ 기탁대상 생물자워

- (미생물자원) 세균(Bacteria), 고세균(Archaea), 혐기성세균(Anaerobic bacteria), 방선균(Actinobacteria), 곰팡이(Filamentous fungi), 효모 (Yeasts), 미세조류(Microalgae), 점균류(Slime molds), 동물바이러스 (Animal virus), 식물바이러스(Plant virus), 박테리오파아지 (Bacteriophages) 등
- (동물자원) 인간세포주(Human cell lines), 동물세포주(Animal cell lines), 융합세포주(Hybridomas), 줄기세포주(Stem cells), 설치류 배 (Murine embryos), 수정란(Embryos), 정자(Sperms), 성체 등
- [\(식물자원\)](mailto:biorp@kribb.re.kr) 식물세포주(Plant cell lines), 종자(Seeds), 추출물 등 - (유전체자원) 유전자클론, 플라스미드, 벡터 등

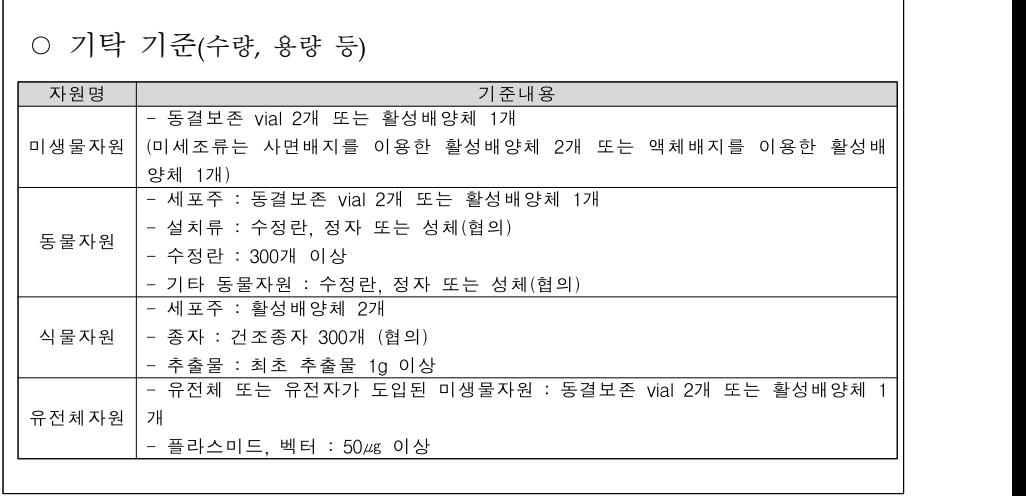

## ○ 기탁 절차

- 주관연구기관의 장이 생물자원 연구성과를 기탁할 때에는 연구성 과(생물자원) 기탁양식과 자원 종류에 따른 기탁 신청서를 작성한 후, 생물자원 연구성과 기탁 기준에 명시되어 있는 적절한 형 태로 생물자원을 기탁

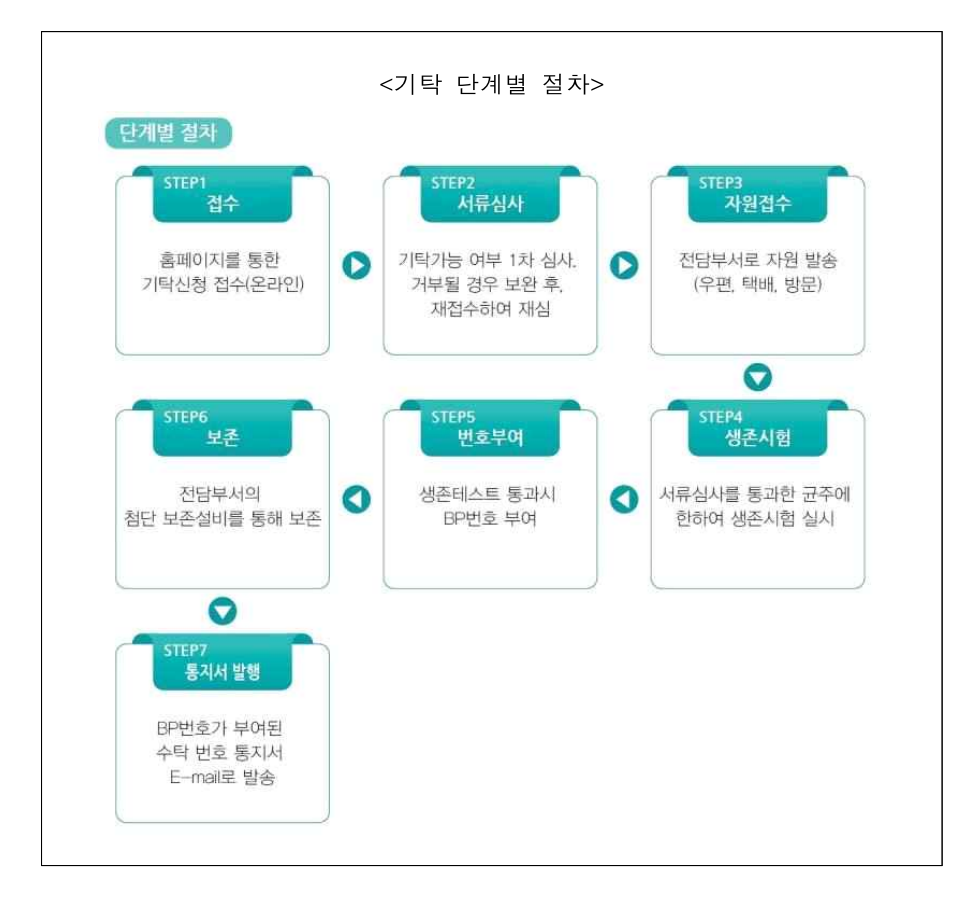

#### ○ 홈페이지 기탁 방법 방법 1. 온라인을 통한 신청 홈페이지( https://biorp.kribb.re.kr/) 회원가입 후 로그인 → 기탁계약 동의 → 기탁신청서 작성 → 자원정보 작성 → 신청완료 ◎ 과학기술정보통신부 지정 성을자원 관리 및 유통 전담기관 - 홈 (Home) - 로그래욧 - 마이페이지 - 화원가입 -**B<sub>o</sub>B** (store) 생물자원 연구성과 기탁 및 활용 지원 **BioProduct** 이 사이트를 즐겨찾기에 추가 자의부약 연구성과 제도 소개 자외기탄 **START AND START Land** 생물자원 연구성과 자원기탁 기탁 생물자원이 생산된 수행 과제 정보 입력 1 0 2 1 0 표 8 % E 0 H 8 - 8 8 9 1 2 0 2. 수행 과제 정보를 입력 합니다 ... 과제 정보 검색 .<br>대책정보 검색 정이 보이지 않을경우 이 사이트의 팝업 자단등을 해제 하시기 바랍니다) 과제 고유번호 과제명 과제책임자 참여연구원 長井県村 주관기관 연구수행기관 과제 변도 연구책임자정보 \*현재 연구책임자 정보와 다를 경우 회원경보를 수정해 주시기 바랍니다. -<br>정보수정 연구책임자 성명 홍길동 소속 기관 한국생명공학연구원 전화번호 010-1234-1234 이메일 test@kribb,re.kr 기탁자원정보 \*기탁자원출처 O 직접 개발 O 다른사람으로부터 전달 O 권리와 함께 구매 O 기타 ※ 등록 또는 기탁의 세부사항은 연구성과 분야별 관리 · 유통 전담기관의 별도 양식에 따른다. ※ '생물자원 기탁 계약서' 는 연구성과물 기탁 보존의 업무가 모두 끝나고 "연구성과물 기탁 필증"과 함께 발송됩니다. 작성완료

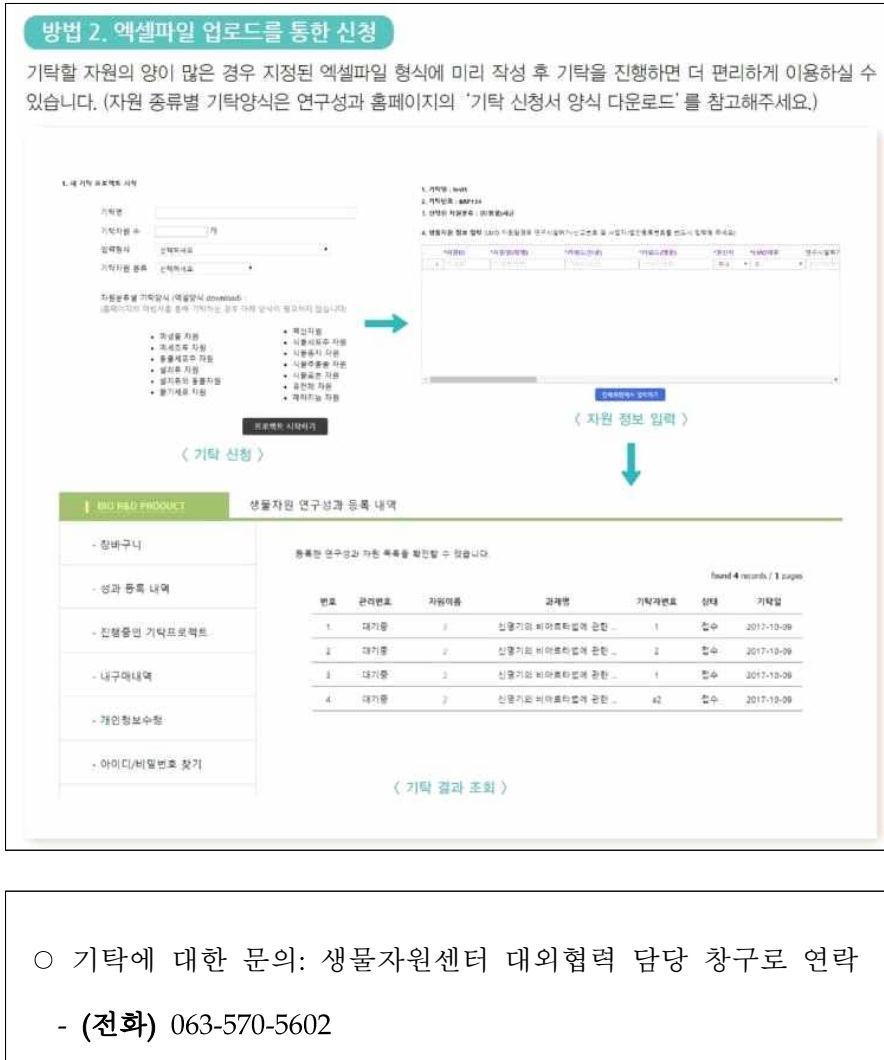

- 
- (이메일) biorp@kribb.re.kr
- (홈페이지) http://biorp.kribb.re.kr
- (주소) (우.56212) 전라북도 정읍시 입신길 181 한국생명공학연구 원 전북분원 생물자원센터

## □ 배양세포

- (개요) 한국세포주은행은 기탁하신 국가연구비로 개발된 세포주 를 비롯한 생명연구자원을 보존하며, 나아가 기탁된 연구소재 를 이용한 연구활성화를 기여하고자 합니다. 기탁비용은 무료입 니다.
- (기탁대상) 세포주, 오가노이드 등 인간, 동물 유래 배양세포
- 세포배양 및 증식, 동결보존이 가능한 인체 및 동물 세포, 세포 주, 암세포주, 하이브라도마, 오가노이드 등
- 보존이 필요하다고 판단되는 인체 및 동물 유래 생명연구자원 (DNA, 플라스미드 등).
- 기탁에 대한 문의: 한국세포주은행 공식 창구로 연락
	- (전화) 02-3668-7915
- (팩스) 02-742-0021
- (이메일) kclb@kclb.kr
- (홈페이지) http://cellbank.snu.ac.kr
- (주소) (우.03080) 서울특별시 종로구 대학로 101 (서울대의대 암연구소) 7층 한국세포주은행

□ 화합물

○ (개요) 한국화합물은행은 국내에서 합성되는 화합물(유기화합물 및 천연물) 및 관련정보를 범국가적 차원에서 총체적으로 관리 하고 공동으로 약효시험에 활용함으로써 국내 신약개발연구를 지원하기 위하여 지난 2000년에 설립된 이후로 국내·외에서 약 61만종의 화합물을 수집, 관리하고 있음

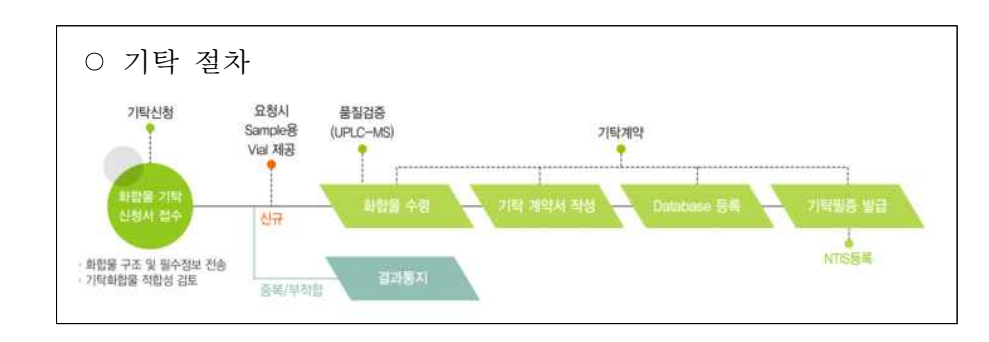

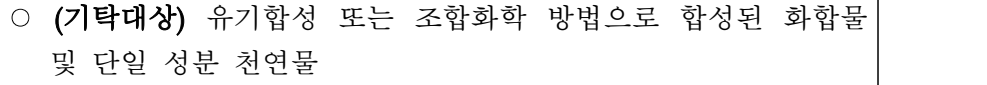

- 유기합성 화합물
- 조합화학 화합물
- 펩타이드, 탄수화물 및 Nucleoside 유도체
- 단일성분 천연물

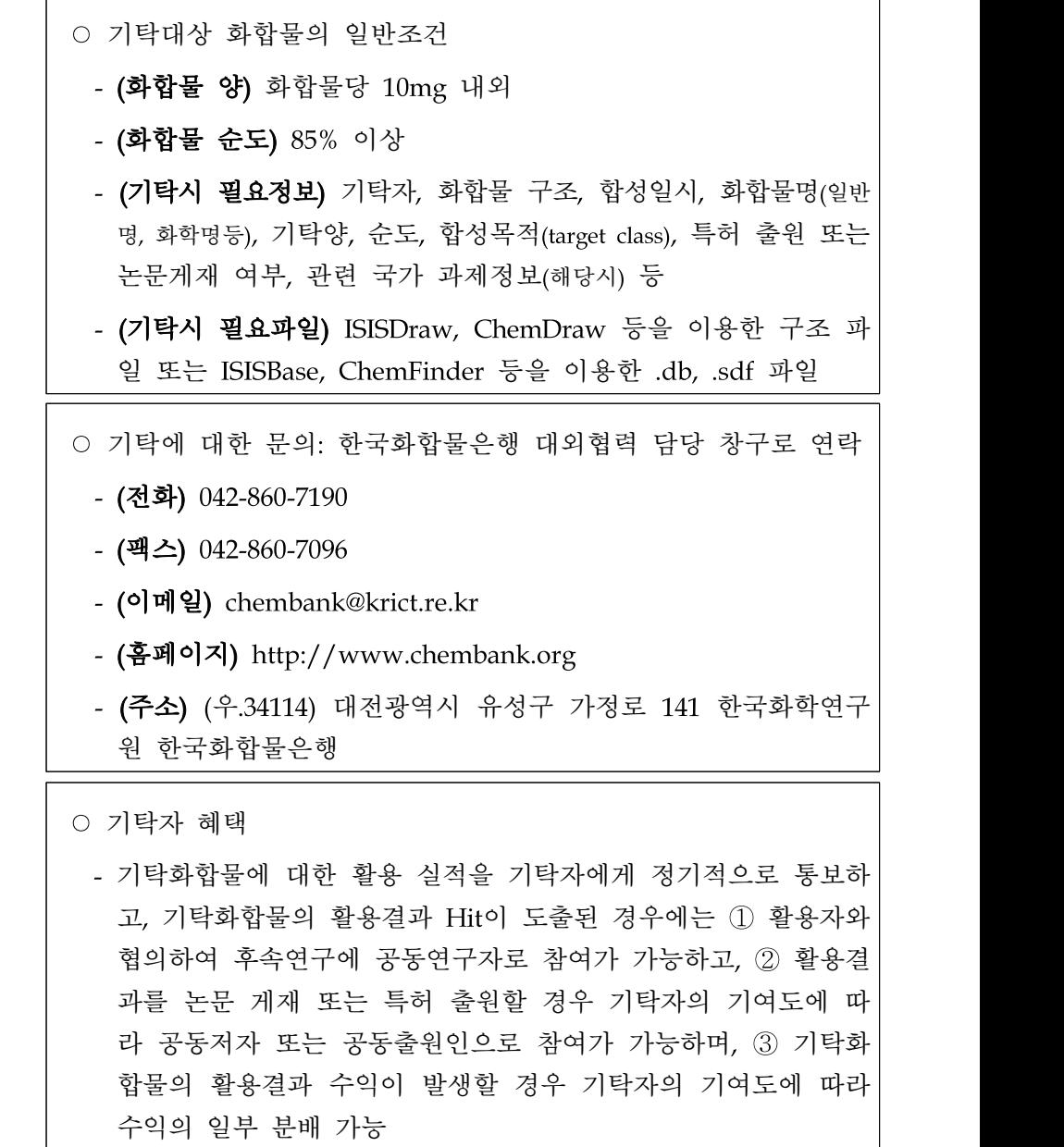

## □ 생명정보

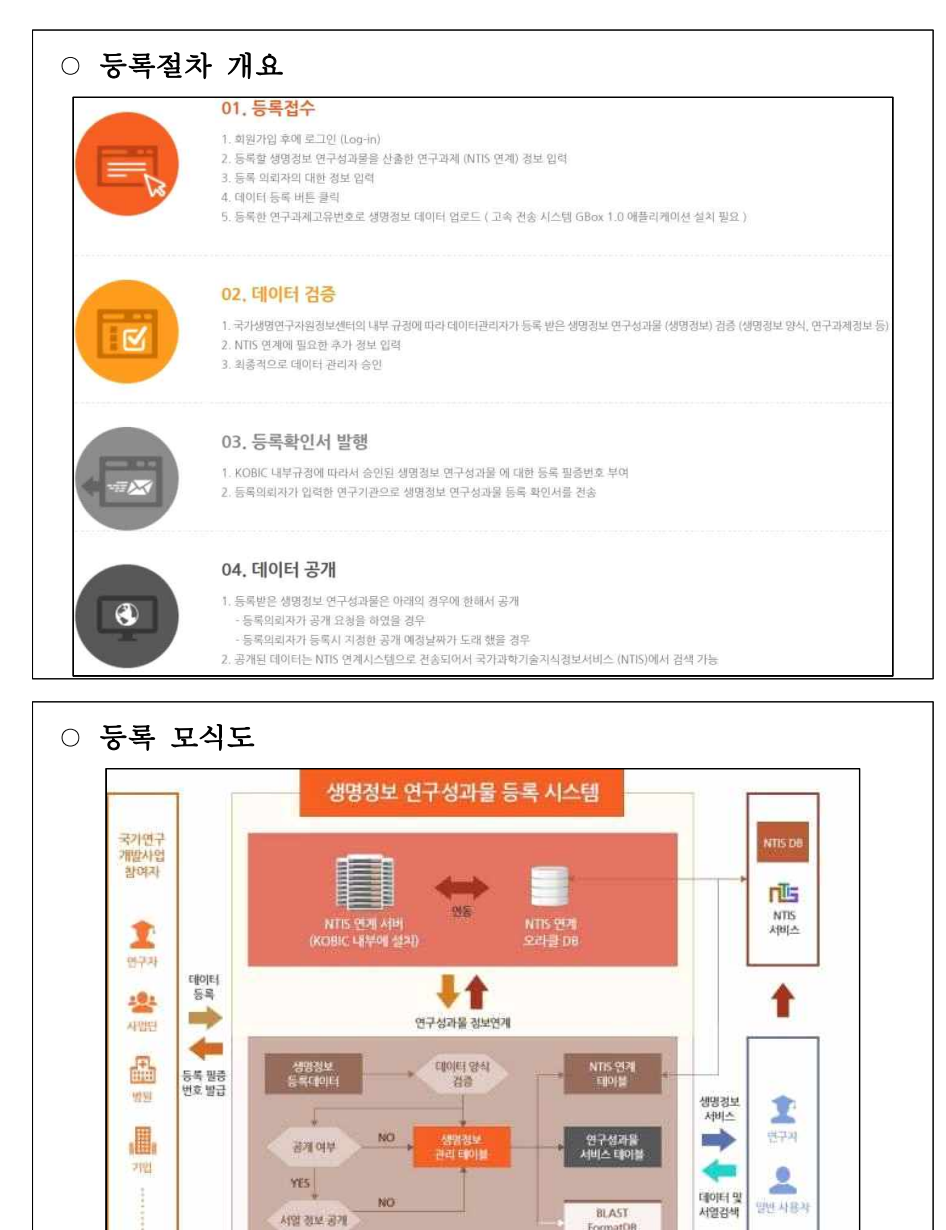

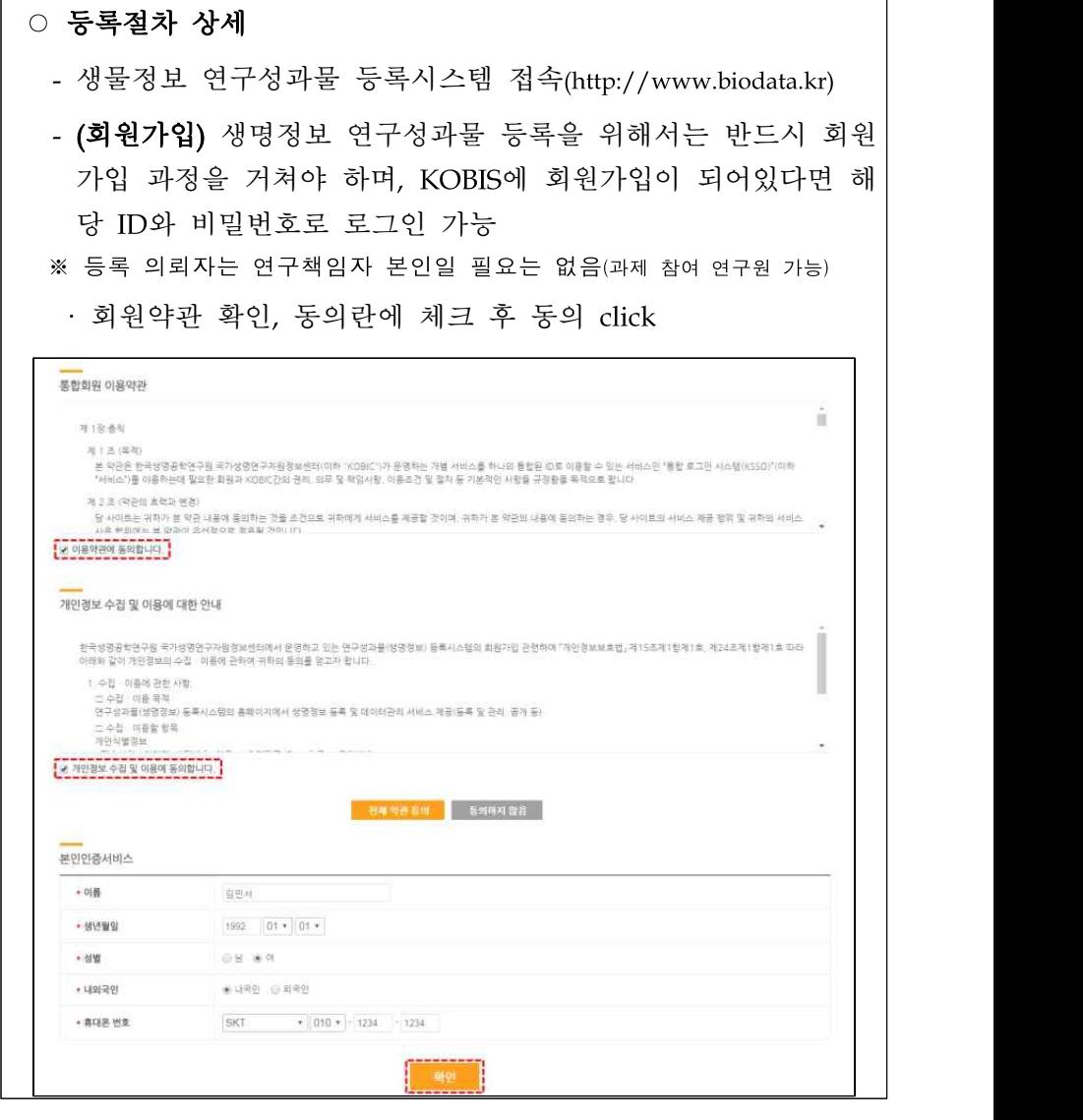

FormatDB

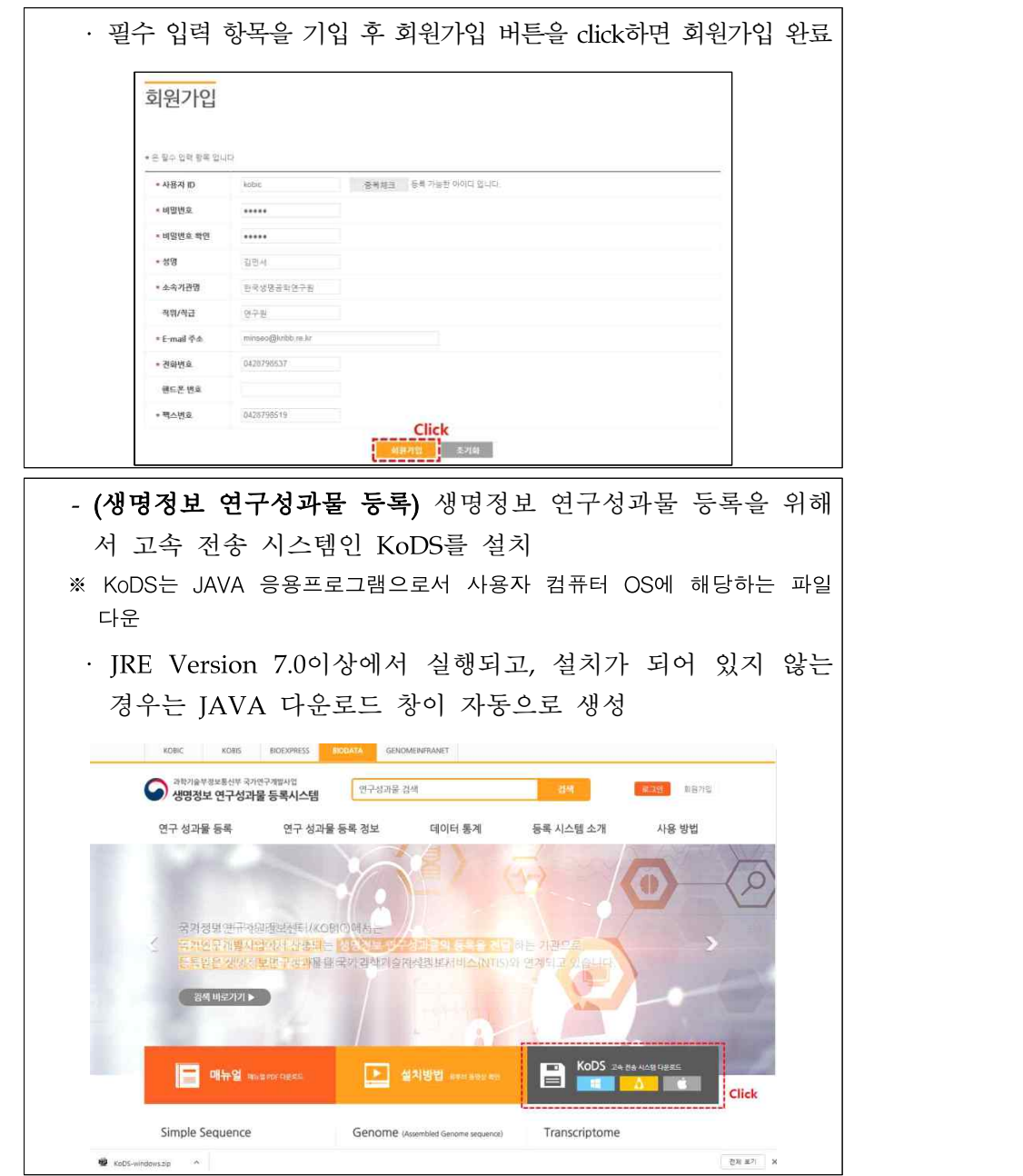

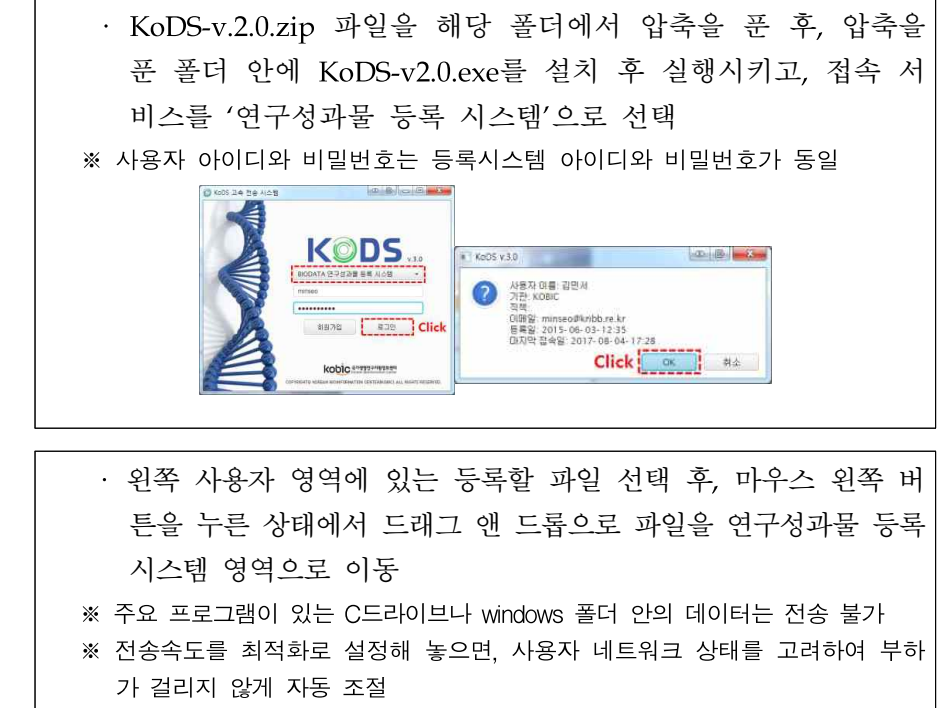

※ 파일 전송 상태 모니터링 가능하며, 사용자 영역에 해당 파일의 전송완료 여 부를 확인 가능

※ NGS Rawdata의 경우는 샘플 파일별 압축(gzip)을 권장

※ 여러 파일이 묶여 있는 경우는 데이터 특성을 등록페이지에 기재

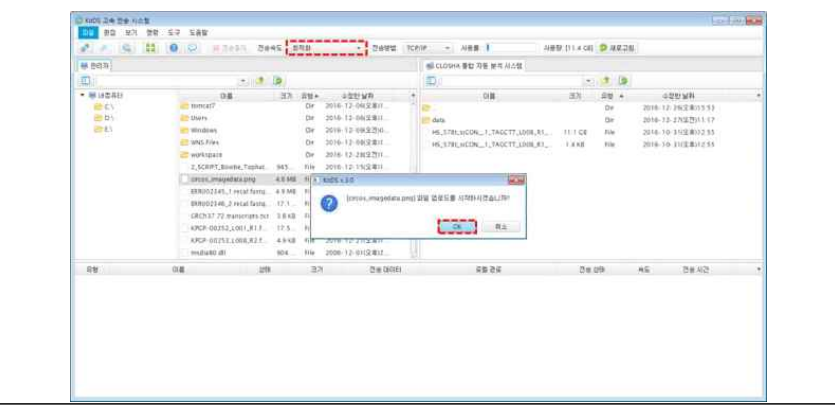

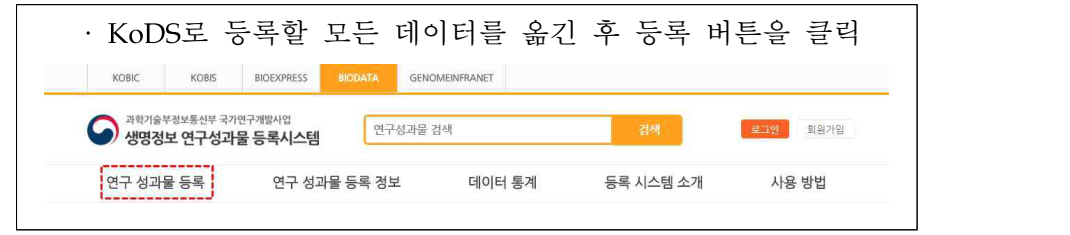

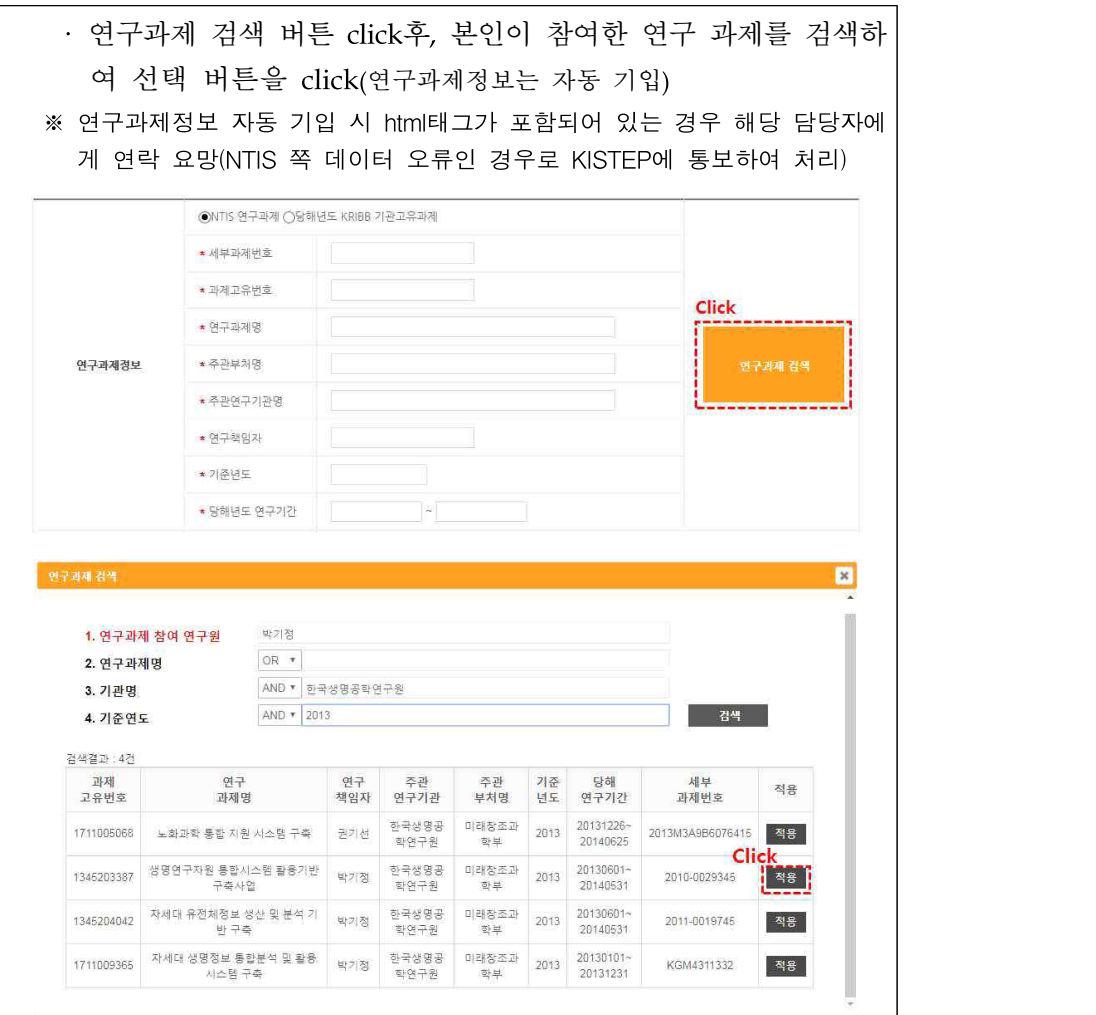

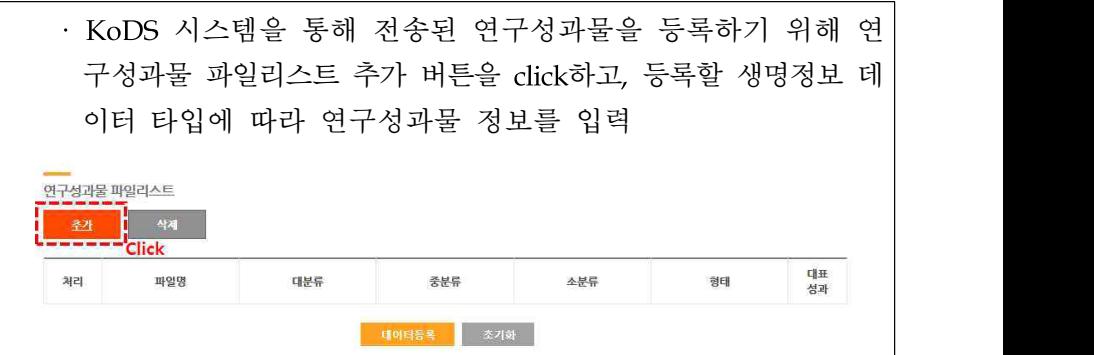

· 생명정보 대분류가 Genome(Assembled Genome Sequence)인 경 우 Annotation 정보 입력란이 자동 생성

## ※ 생명정보 대분류가 Genome이 아닌 경우

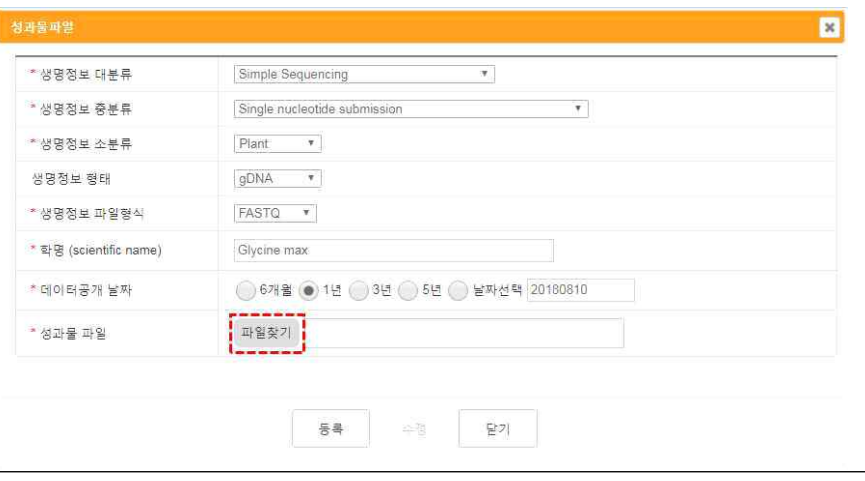

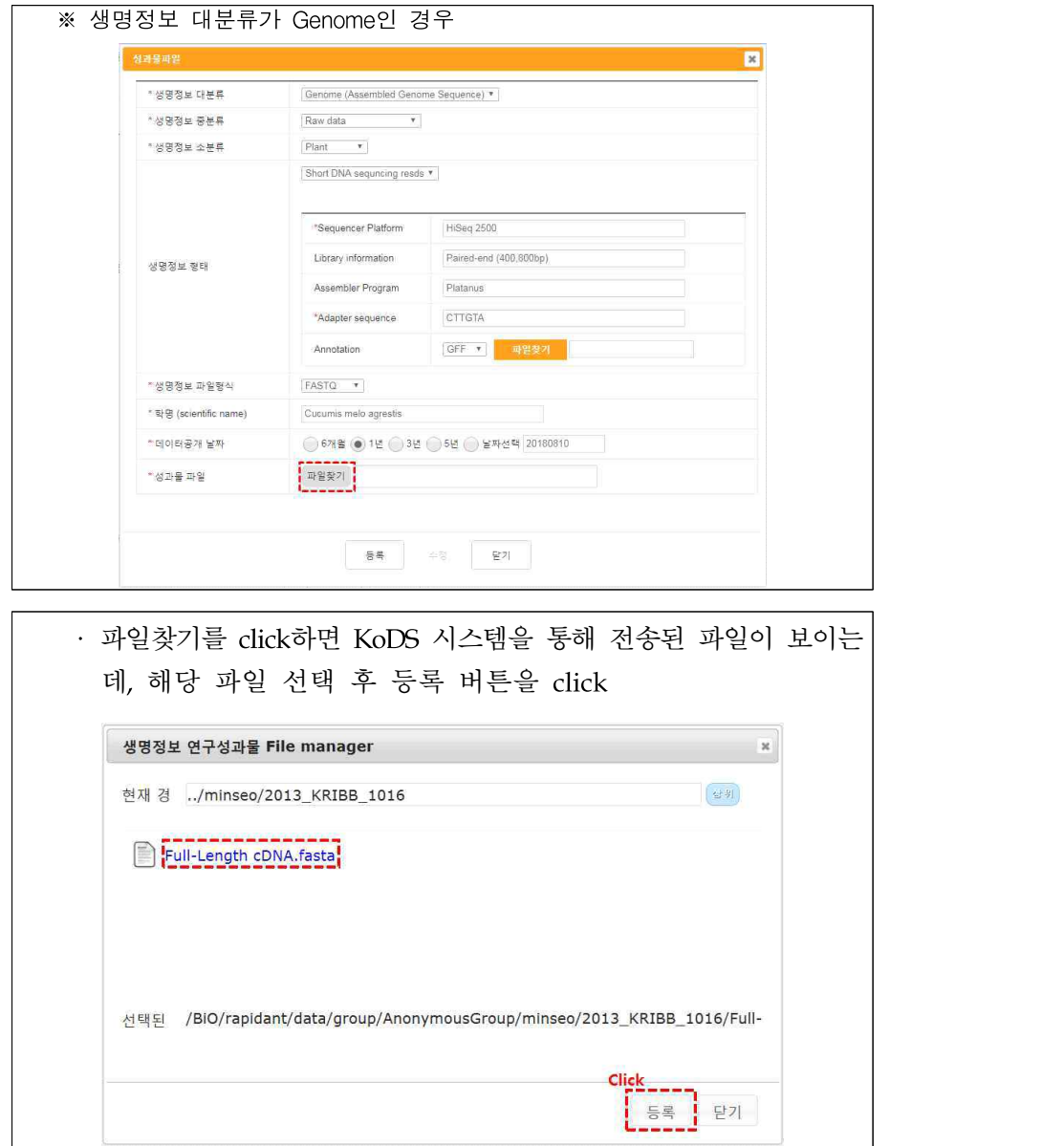

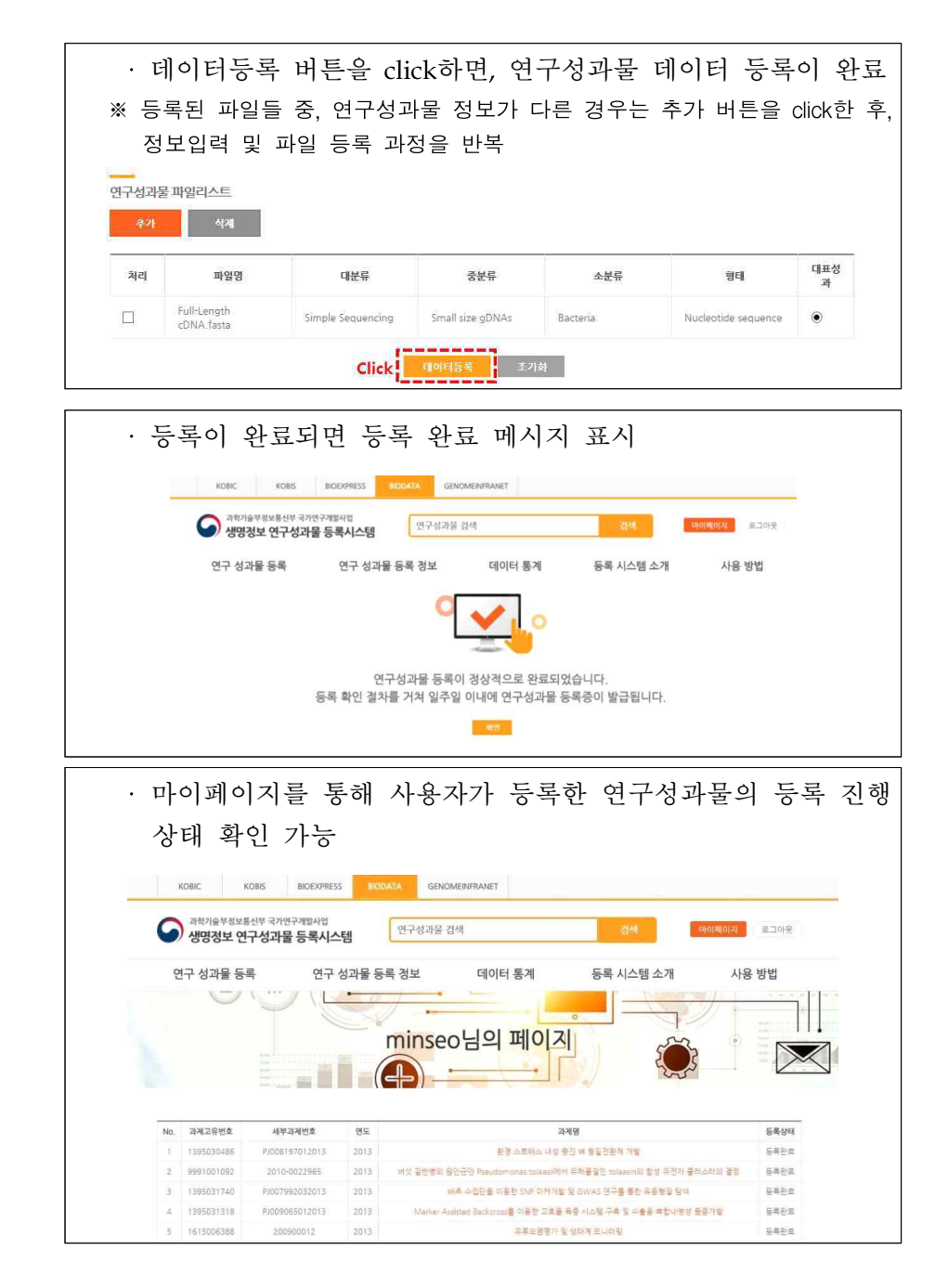

- (연구성과물 등록번호) 등록된 연구성과물에 대해 검증 작업이 진행되고, 데이터의 오류가 있는 경우는 등록 의뢰자와의 긴밀 한 연락을 통해 데이터 보정작업을 진행

· 관리자 검증 작업이 완료되면, 연구성과물 등록증을 등록자 의 메일로 부여(등록증 부여는 일주일 이내로 완료)

○ 등록에 대한 문의: 국가생명연구자원정보센터(KOBIC)

- (전화) 042-879-8539
- (팩스) 042-879-8519
- (이메일) webmaster@kobic.kr
- (홈페이지) http://www.biodata.kr/
- (주소) (우.34141) 대전광역시 유성구 과학로 125 한국생명공학 연구원 국가생명연구자원정보센터

- 59 -